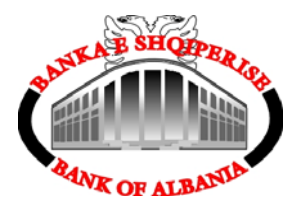

# **Banka e Shqipërisë**

# **AIPS - Sistemi Shqiptar i Pagesave Ndërbankare**

**Manual i Përdoruesit** 

# **PËRMBAJTJA**

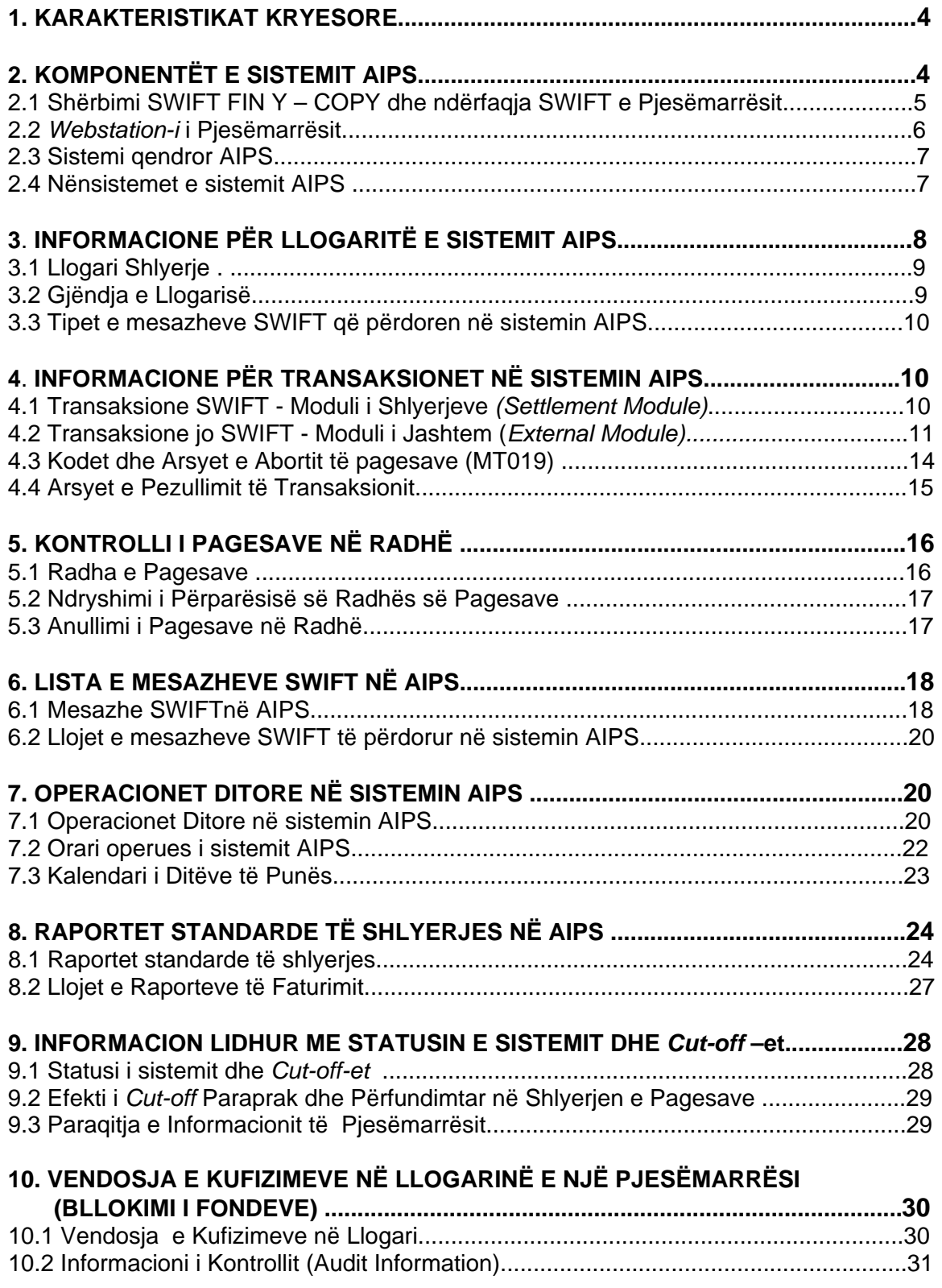

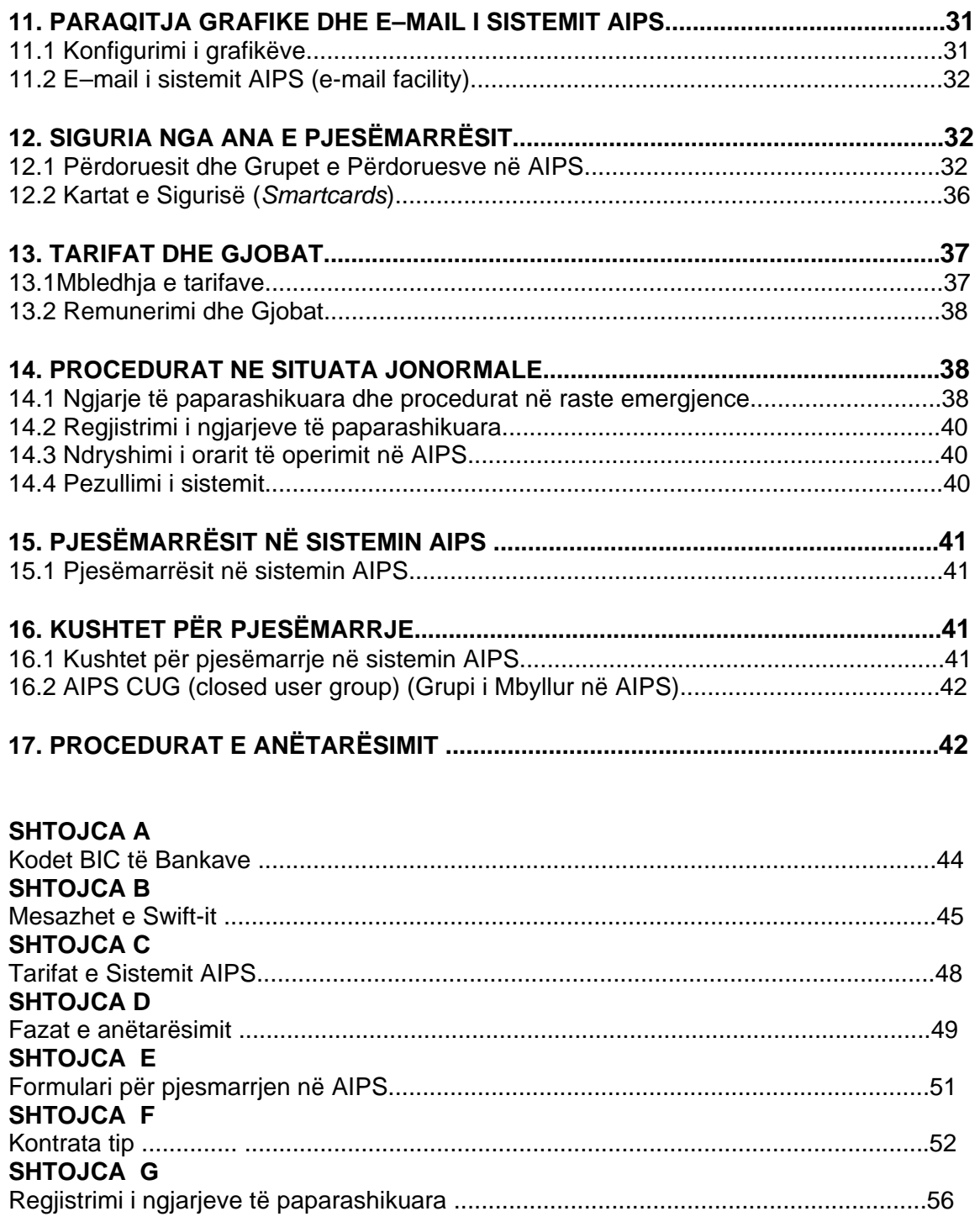

# **1. KARAKTERISTIKAT KRYESORE**

Rreth këtij manuali

Ky manual është hartuar për personelin e Pjesëmarrësve që përdorin AIPS *Webstation*.

Manuali trajton vetëm funksionet e sistemit që u sigurohen Pjesëmarrësve. Sistemi siguron vetëm një pjesë të infrastrukturës së AIPS. Përdoruesit bazohen në rregullore për të përdorur sistemin dhe për të ndërvepruar me njëri –tjetrin.

SWIFT përdoret për të shkëmbyer instruksione pagesash në AIPS. Operuesit në AIPS duhet t'i referohen materialeve referencë të SWIFT për të kuptuar këtë pjesë të procesit.

#### **SISTEMI I PAGESAVE NDËRBANKARE ME VLERË TË MADHE (AIPS)**

**AIPS (Albanian Interbank Payment System)** është sistemi shqiptar i shlyerjes bruto të pagesave në kohë reale (RTGS) i Bankës së Shqipërisë që shërben për ekzekutimin e shlyerjes së pagesave me rëndësi sistemike brenda territorit të Republikës së Shqipërisë, në mënyrë të parevokueshme dhe të pakushtëzuar. Qëllimi i sistemit RTGS është të rrisë procesimin dhe shlyerjen e pagesave me vlerë të madhe dhe të transaksioneve të tjera ndërbankare bruto në kohë reale, si dhe eleminimin e riskut sistemik.

Sistemi AIPS proceson të gjitha pagesat sistematikisht të rëndësishme në LEK. Pagesat përfshijnë transaksionet e politikës monetare, pagesa ndërbankare dhe pagesa të klientit të barazvlefshme ose më shumë se 1.500.000 lekë. AIPS bazohet në parimin e "katër syve" për transaksionet financiare të krijuara dhe të aprovuara manualisht në sistem nga dy perdorues të ndryshem; njeri për regjistrimin e të dhënave dhe tjetri për aprovimin e tyre.

# **2. KOMPONENTËT E SISTEMIT AIPS**

Sistemi AIPS përdor tre komponentë kryesorë:

- **1)** Shërbimi SWIFT FIN Y- Copy dhe ndërfaqja SWIFT e Pjesëmarrësit;
- **2)** *Wbestation-i* (kompjuteri/kompjuterat) i Pjesëmarrësit (pjesëmarrësve);
- **3)** Sistemi qendror AIPS me pajisjet Webstation të lidhura në BSH.

Arkitektura e përgjithshme jepet në skemën e mëposhtme:

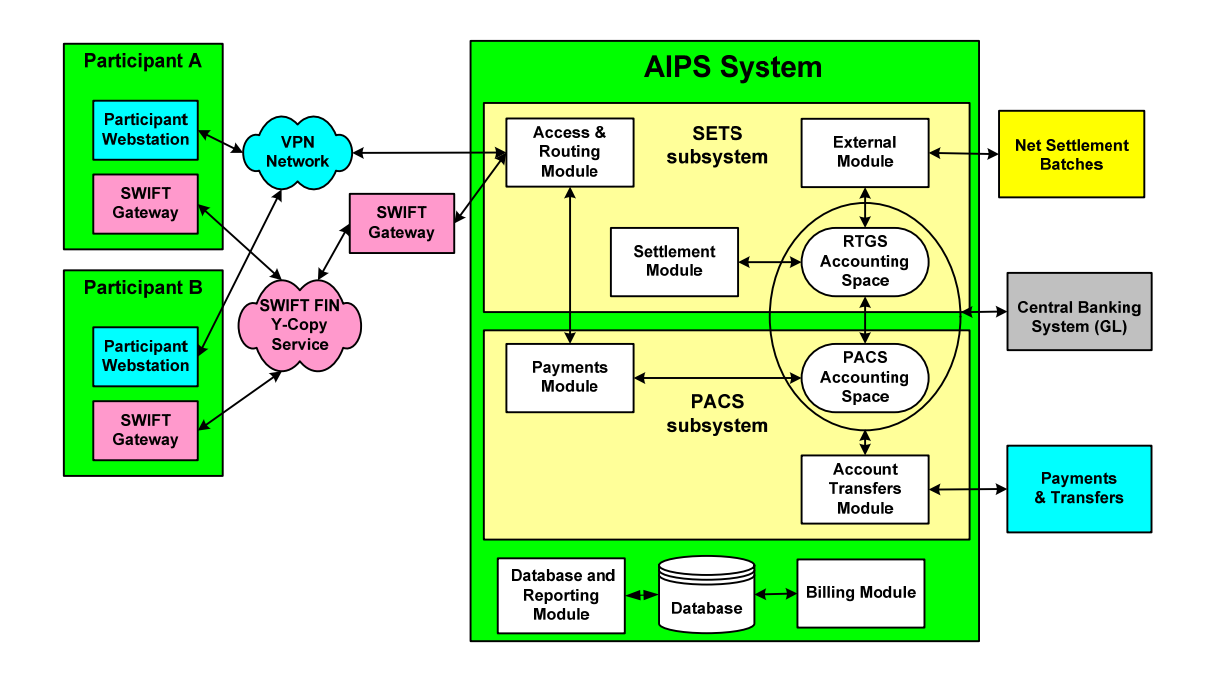

#### **2.1 Shërbimi SWIFT FIN Y – Copy dhe ndërfaqja SWIFT e Pjesëmarrësit**

Sistemi AIPS përdor rrjetin SWIFT për të shkëmbyer instruksionet e pagesave të RTGS. Të gjithë pjesëmarrësit në AIPS, përfshirë Bankën e Shqipërisë, lidhen me SWIFT nëpërmjet ndërfaqeve *SWIFT Computer Based Terminals*.

SWIFT monitoron trafikun e pagesave të përdoruesve të Grupit të Mbyllur dhe drejton çdo pagesë të përcaktuar si pagesë AIPS për tek Shërbimi *FIN Y-Copy*. *FIN Y-Copy* nxjerr një pjesë informacioni nga mesazhi origjinal i pagesës për të krijuar një mesazh të ri. Mesazhi përmban vetëm informacionin e mjaftueshëm për të lejuar shlyerjen nëpër llogaritë e shlyerjes të Pjesëmarrësve dërgues dhe marrës në BSH. Y-Copy mban pezull instruksionin origjinal të pagesës deri në marrjen e një mesazhi autorizimi ose mesazhi refuzimi nga AIPS. Pas marrjes së autorizimit, FIN Y-Copy dërgon instruksionin e pagesës së shlyer tek Pjesëmarrësi për të cilin është iniciuar kjo pagesë.

Zhvillimi bazë i procesit është:

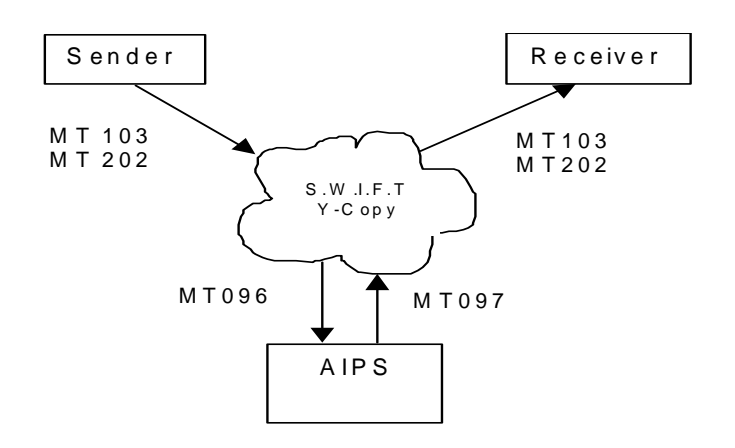

Gjithashtu, AIPS përdor rrjetin FIN për të shkëmbyer mesazhe njoftimi me pjesëmarrësit (njoftime të Bankës së Shqipërisë).

#### **2.2** *Webstation-i* **i pjesëmarrësit**

Çdo pjesëmarrës në AIPS ka një ose më shumë *Webstation*. AIPS përdor Webstation-in e Pjesëmarrësit dhe një rrjet lokal per të shkëmbyer mesazhet dhe kerkesat në lidhje me sistemin AIPS midis Pjesëmarrësve dhe Sistemit qendror AIPS.

Webstation i AIPS siguron akses për funksionet e njoftimeve, duke përfshirë:

#### **Për Pjesëmarrësit**

- Detaje të llogarisë shlyerëse të një pjesëmarrësi duke dhënë gjëndjen e llogarisë së shlyerjes në fillim të ditës së punës së sistemit (opening balance) gjëndja në hapje;
- Pagesat pezull për shkak të fondeve të pamjaftueshme në llogari;
- Pagesat e marra dhe të ekzekutuara gjatë ditës së punës së sistemit;
- Shumën totale të pagesave të urdhëruara dhe të paekzekutuara në llogarinë e shlyerjes së Pjesëmarrësit nga Pjesëmarrës të tjerë;
- Informacion lidhur me statusin e sistemit AIPS, përfshirë mënyrën aktuale të funksionimit, si dhe orën e *cut-off* për pranimin e urdhërpagesave dhe përfundimin e ditës së punës së sistemit;
- Informacion lidhur me pjesëmarrësit e sistemit, përfshirë një listë të pjesëmarrësve me statistika thelbësore për secilin prej tyre, përfshirë Kodet *BIC* të *SWIFT*, si dhe statusin e tyre ne sistem;
- Gjendjen e llogarisë së shlyerjes në orën e *cut-off* për pranim të urdhërpagesave që kanë datë valutë aktuale, përfshirë instruksionet e pagesave të pashlyera të radhitura si pezull;
- Gjendjen e llogarisë së shlyerjes në fund të ditës së punes të sistemit, që tregon gjendjen e llogarisë së shlyerjes dhe instruksionet e pagesave të paekzekutuara dhe të refuzuara;
- Nxjerrje ditore të veprimtarisë për një llogari shlyerjeje (MT 950);
- Paraqitje grafike të transaksioneve;
- Pasqyra ditore e transaksioneve te pagueshme dhe te arketueshme te nje pjesemarresi, si dhe tepricat e mbetura per shlyerje te pjesemarresit.

#### **Për Bankën e Shqipërisë**

- Likuiditetin total të sistemit;
- Gjendjen e çdo llogarie shlyerjeje në sistem;
- Çdo pagesë të ekzekutuar;
- Çdo pagesë pezull;
- Vëllimin total të pagesave pezull, të urdhëruara nga/dhe për tek një llogari shlyerjeje specifike;
- Paraqitja grafike të veprimtarisë së Transaksioneve, përfshirë pozicionet, balancat, etj;
- Informacion lidhur me llojin e pagesës.

Gjithashtu, sistemi AIPS ofron një instrument të sigurt komunikimi për korrespondencë midis Pjesëmarrësve (MT 999).

## **2.3 Sistemi Qendror AIPS**

Sistemi qendror AIPS kryen tre role kryesorë. Ai mundëson procesimin e:

- Transaksioneve të shlyerjes në sistemin AIPS në emër të të gjithë Pjesëmarrësve, përfshirë Shlyerjet Neto (NSI-AECH, Qeveri, Çeqe Bankare, Çeqe Personale) transferta dhe instrumente të administrimit të likuiditetit;
- Pagesat e vetë BSH në dalje dhe në hyrje në sistemin AIPS;
- Transferta në llogaritë e Pjesëmarrësve në AIPS të iniciuara nga BSH.

#### **2.4 Nënsistemet e sistemit AIPS**

#### **Sistemi AIPS përfshin tre nënsisteme:**

**SETS, PACS, BILL**

**SETS** (Sistemi i Shlyerjes dhe i Transfertave Elektronike) – është nënsistemi i shlyerjes, i cili proceson të gjitha pagesat me rëndësi sistemike dhe realizon shlyerje bruto në kohë reale kundrejt llogarive të pjesëmarrësve. Të gjitha llogaritë në LEK të pjesëmarrësve të drejtpërdrejtë në AIPS, mbahen në SETS. Nënsistemi SETS përfshin Modulet Routing, External dhe Settlement).

- *1. Moduli Routing* trajton të gjithë ndërveprimin midis aplikimit të AIPS dhe mjedisit *SWIFTAlliance;*
- 2. *Moduli i Shlyerjeve (Settlement Module)* që mban funksionet kryesorë të RTGS, përfshirë testimin për vlefshmërinë e fondeve, radhitjen dhe aplikimin e transaksioneve në llogaritë e Pjesëmarrësve.
- 3. *Moduli i Jashtëm (External Module)* ku kryhet procesimi i transaksioneve jo SWIFT, në të cilat përfshihen vetëm pjesëmarrësit, të tillë si Transaksionet e Shlyerjeve Neto, transferta të Pjesëmarrësit, Transaksione Likuiditeti.

**PACS** (Sistemi i Pagesave dhe Transfertave në llogari), është nënsistem kontabël në AIPS. Në këtë nënsistem mbahen llogaritë në LEK të degëve të Bankës së Shqipërisë, të MF(Ministrise se Financave) të klientëve të tjerë me status të veçantë si ASD(Agjensia e Sigurimit te Depozitave), FMN(Fondi Monetar Nderkombetar), Banka Botërore. Nënsistemi PACS përfshin Modulin e Pagesave (Payment) dhe Modulin e Llogarive (Accounting).

*1.Moduli i Pagesave (Payment) ë*shtë moduli ku kryhet procesimi i pagesave të BSH në favor të pjesëmarrësve, si dhe kalimi elektronik i transaksioneve të kryera nga pjesëmarrësit në favor të BSH.

*2.Moduli i llogarive (Accounting Module*) ku kryhet procesimi i transaksioneve jo SWIFT, si dhe kalimi elektronik i transaksioneve që kalojnë nëpërmjet ndërfaqeve (AECH, INFOREX, CBR, MOF) në sistemin AIPS.

**BILL** (Moduli i Faturimit nxjerr raporte faturimi). Nepermjet ketij nënsistemi faturimi mund të gjenerohen rregullisht raporte (ditore, javore, mujore) sipas kërkesës se Pjesemarresve. BSH debiton automatikisht llogarinë e shlyerjes së pjesëmarrësit për shumën e detyrimit mujor, ditën e parë të muajit pasardhës sipas tarifave te percaktuara nga BSH ne *Vendimin e KM nr.12 dt.23.02.2011 Shtojca J.* Per pjesemarresit e tërthortë në sistemin AIPS, faturimi kryhet nepermjet një agjenti shlyerës.

# **3. INFORMACIONE PËR LLOGARITË E SISTEMIT AIPS**

Sistemi AIPS siguron aksesim *on-line* të informacionit të llogarisë.

Pjesemarresit mund të marrin në sistem informacione të llogarisë së bankës nëpërmjet menysë së mëposhtme.

#### **SETS / Settlement / Account / Show**

#### **3.1 Llogari Shlyerje**

Eshtë llogaria e një pjesëmarrësi e cila mbahet në sistemin AIPS ( nënsistemi SETS) në BSH, e cila përdoret për mbajtjen e fondeve, letrave me vlerë për shlyerjen e pagesave ndërmjet pjesëmarrësve në sistem, si dhe i lejon personave përgjegjës që përdorin dhe monitorojnë sistemin AIPS në BSH të shohin informacionet në llogaritë e Pjesëmarrësve, si më poshtë:

**Balanca e hapjes** (opening balance) është gjendja e llogarisë në fillim të ditës së punës.

**Rezerva e detyruar** – është niveli minimal i rezervës që një bankë është e detyruar të mbajë pranë Bankës së Shqipërisë. Baza e rezervës përfshin detyrimet që rezultojnë nga pranimi i fondeve nga bankat, të pasqyruara në bilancin kontabël të tyre, në lekë.

**Kredia Brenda Dites (ILF),** paraqet shumën e kredisë të akorduar nga BSH me kërkese të vetë Bankës, pë plotësimin e nevojave për likuiditet brenda një dite pune.

**Balanca aktuale** (current balance) është gjendja që del duke i shtuar gjëndjes së llogarisë në fillim të ditës kreditimet, dhe duke i zbritur debitimet e përfunduara. Gjithashtu sistemi pasqyron numrin dhe vlerën e transaksioneve të shlyera në debi dhe kredi për secilin pjesëmarrës.

**Fonde ne dispozicion (available funds)** janë fonde të bankave që përdoren nga ana e tyre gjatë ditës për shlyerjen e transaksioneve në sistem. Kjo përcakton shumën maksimale të fondeve të vlefshme për përdorim nga ana e bankës.

**Pagesat Pezull (pending)** janë pagesat debitore të dërguara nga pjesëmarrësit të cilat sistemi i mban pezull për arsye të pamjaftueshmërisë së fondeve, në radhë pritjeje për t'u shlyer.

**Balanca e projektuar (projected balance)** përcakton se sa do të ishte balanca, në qoftë se të gjithë pagesat pezull do të ishin përfunduar me sukses.

#### **3.2 Gjëndja e Llogarisë**

Pjesëmarrësit mund të marrin në sistem informacione lidhur me gjëndjen e llogarisë së bankës nëpermjet menysë së mëposhtme.

#### **SETS / Settlement / Account / Show**

Dhe duke përzgjedhur opsionin *Statement* (Gjëndje) nga lista *Show dropdown list*, paraqitet informacioni i mëposhtëm;

Në këtë rast listohen të gjitha pagesat individuale në kredi dhe debi të procesuara dhe të përfunduara në ditën aktuale të punës. Vetëm transaksionet e përfunduara do të shfaqen të listuara, dhe jo transaksionet pezull, qofshin ato në debi ose kredi.

Sistemi AIPS siguron mundësinë për të nxjerrë një Raport të Gjëndjes së llogarisë në çdo moment të ditës së punës, në formatin pdf.

#### **3.3 Tipet e mesazheve SWIFT që përdoren në sistemin AIPS.**

Përveç informacionit *online* i vlefshëm nëpërmjet Webdstation-it, AIPS mund t'u sigurojë Pjesëmarrësve mesazhet e mëposhtëm SWIFT:

**MT900** Konfirmim Debitimi nga sistemi AIPS për të njoftuar pjesëmarrësit mbi debitimet në llogaritë respektive;

**MT910** Konfirmim Kreditimi nga sistemi AIPS për të njoftuar pjesëmarrësit mbi kreditimet në llogaritë respektive;

**MT950** Nxjerrje e Gjëndjes së Llogarisë në fund të ditës për të informuar pjesëmarrësit mbi veprimet ditore dhe tepricën.

Këto mesazhe janë me të drejtë zgjedhjeje, dhe Pjesëmarrësit duhet të njoftojnë Bankën e Shqipërisë nëse dëshirojnë t'i marrin këto mesazhe.

# **4. INFORMACIONE PËR TRANSAKSIONET NË SISTEMIN AIPS**

#### **4.1 Transaksione SWIFT– Moduli i Shlyerjeve (***Settlement Module***)**

AIPS ofron mundësinë për të listuar të gjithë transaksionet SWIFT:

#### **Pagesa të klientit MT 103**

Pagesat e klientit përcaktohen si pagesa në formatin SWIFT MT103. Pagesat e klientit mund të procesohen nëpërmjet AIPS nga ora 8.30 deri në orën 15.30.(Shih Shtojcën B).

## **Pagesa Ndërbankare MT 202**

**MT 202** është lloji i mesazhit standard që përdoret për pagesat bankë më bankë. Pagesat ndërbankare përcaktohen si mesazhe pagese në formatin SWIFT MT202.(Shih Shtojcën B)

Pagesat ndërbankare mund të procesohen nëpërmjet AIPS nga ora 8.30 deri në orën 16.00.

Një pagesë është një instruksion që udhëzon një bankë marrëse të kreditojë një llogari në regjistrat e saj. Në AIPS, vlera shkëmbehet midis Pjesëmarrësve nëpërmjet debitimit dhe kreditimit të transaksioneve të shlyerjes në llogaritë e tyre në Bankën e Shqipërisë.

Menyja për të listuar transaksionet është:

## • **SETS / Settlement / Transaction / List**

Ky funksion lejon përdoruesin të marrë informacion për të gjithë transaksionet e procesuar në ditën aktuale të punës. Për të renditur transaksionet nga ditët e kaluara, pjesëmarrësit mund të përdorin formatin: YYYYMMDD (Viti/Muaji/Data). Si transaksionet në Mbërritje dhe ato në Nisje listohen automatikisht. Pagesat në **Mbërritje** dhe në **Nisje** mund të përzgjidhen duke përdorur fushën e **Listës**. Në qoftë se, pjesëmarrësit zgjedhin të shfaqin vetëm transaksionet në Mbërritje, transaksionet pezull nuk do të shfaqen (nuk do të shfaqen detaje për kreditimet pezull).

Nga lista me renditje **sipas Gjëndjes** nga lart-poshtë, pjesëmarrësit mund të përzgjedhin statusin e transaksioneve që u nevojiten të listojnë (**Përfunduar, Pezull, Ardhshme, Anuluar**).

Në fushën e **Përzgjedhjes** (*Selection*) pjesëmarrësit mund të përdorin fushën **nga(from)** për të listuar transaksionet nga ditët e kaluara duke percaktuar daten e kërkuar, dhe duke lënë bosh datën e sotme.

Në fushën e Përmbledhjes (**Summary**), ekrani shfaq një përmbledhje të të gjithë transaksioneve në Mbërritje dhe në Nisje si dhe statusin e secilit transaksion.

Sistemi tregon transaksionet e ditës së sotme në formatin **List**. Sistemi AIPS përdor funksionet **List** për të shfaqur informacione. Këto funksione **List** shfaqin të dhëna në formë tabelore me tituj kolonash dhe poshtë rreshtat me te dhëna. Në qoftë se, numri i regjistrimeve të të dhënave nuk mund të shfaqet në ekran, mund të përdoren dritaret e *scrollbar*. Në fundin e listës shfaqet numri total i pagesave dhe vlera totale. Gjithashtu, është e mundur të ri-renditet shfaqja e të dhënave duke klikuar në titujt e kolonës.

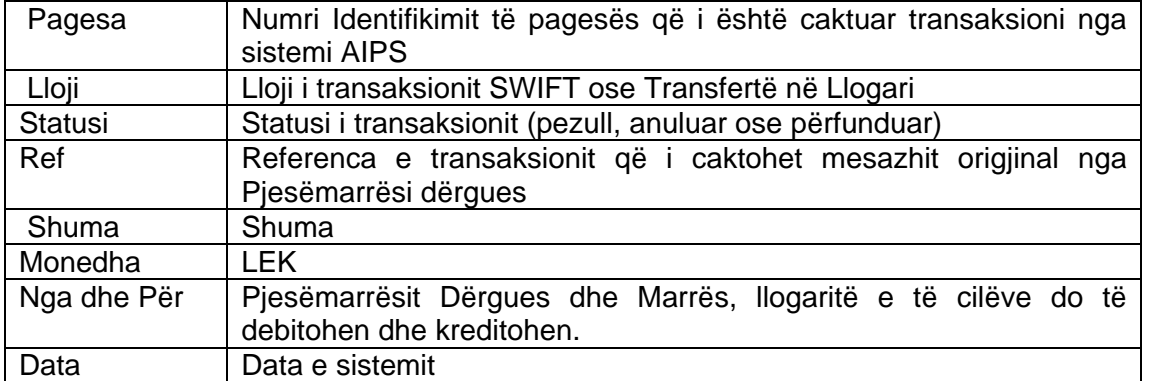

#### **Lista e Transaksioneve në Nisje përmban informacionin e mëposhtëm:**

#### **4.2 Transaksione jo SWIFT - Moduli i Jashtem (***External Module***)**

Përveç shlyerjeve të transaksioneve MT103 dhe MT202 nga SWIFT në llogarinë e Pjesëmarrësve ka dhe transaksione të tjera. Këto janë transaksione të hedhura në llogari drejtpërsëdrejti nga Banka e Shqipërisë. Ka tre lloje kryesore të Transfertave në Llogari që mund të ndikojnë ne llogarine e Pjesemarresit:

- **a) Transferta të pjesëmarrësit;**
- **b) Transaksionet e Instrumentit te Kredisë Brenda Dites ILF (Intraday Liquidity Facility);**
- **c) Grup instruksione pagesash për shlyerje neto**

#### **Llojet i transaksioneve ne sistemin AIPS (SETS)**

#### **a) Transferta të Pjesëmarrësit (SETS)**

Transfertë në llogari e iniciuar nga Banka e Shqipërisë në *External Module* (SETS). Ajo debiton llogarinë e shlyerjes të një Pjesëmarrësi dhe krediton llogarinë e shlyerjes të një Pjesëmarrësi tjetër.

#### **b) Kredia Brenda Ditës (ILF Intraday Liquidity Facility)**

Instrumenti i Kredise Brenda Ditës (ILF) siguron që Pjesëmarrësit të mund të aksesojnë likuiditet të mjaftueshëm për të kryer transaksionet e tyre. Këto instrumente janë plotësisht të garantuar nga letrat me vlerë të regjistruara nga Banka e Shqipërisë, në bazë të rregullores nr. 92, datë .30.11.2005, shihni. **[www.bankofalbania.org](http://www.bankofalbania.org/)**

Banka e Shqiperise merr kërkesa nga Pjesëmarrësit për të tërhequr fonde me anë të këtyre instrumenteve gjatë ditës. Pasi të ketë kontrolluar vlefshmërinë e kolateralit, hapi tjetër është që të bëjë efektiv një transaksion ILF (kredi brenda dites). Çdo Pjesëmarrës ka një llogari ILF të veçantë, përveç llogarisë kryesore të Shlyerjes në AIPS. Kredia brenda ditës (ILF) duhet të rikthehet para fundit të ditës.

Si pjesë e proçedurës të *Cut-off* fillestar (ora 15.30), sistemi në mënyrë automatike rikthen të gjitha ILF. ILF nuk kthehet nëse nuk ka fonde të mjaftueshme në llogarinë e shlyerjes, pra kthimi i ILF do të ketë statusin **pezull**. Në këtë rast, operatorët e Bankës së Shqipërisë duhet të ndërhyjnë në mënyrë manuale për të shlyer ILF. Banka e Shqipërisë i jep këtij të fundit një kredi njëditore me kushte penalizuese, në përputhje me aktet nënligjore në fuqi.

Proçedura e Fundit të Ditës nuk mund të kryhet nëse ka transaksione të ILF që nuk janë kthyer plotësisht. Transaksioni ILF regjistrohet në mënyrë manuale në AIPS në *External Module* (Moduli i Jashtëm) në nënsistemin SETS.

#### **c) NSI (Instruksionet e Shlyerjeve Neto)**

Grupet e Instruksioneve të pagesave të shlyerjeve neto regjistrohen në AIPS nga operatori për hedhjen e të dhënave në Bankën e Shqipërisë, duke përdorur funksionin që gjendet në *External Module* të nënsistemit SETS.

Sistemi AECH gjeneron automatikisht një transaksion shlyerjeje në çdo seancë kleringu (pastrimi). Sistemi përdor shërbimet SWIFT NET të tillë si FileACT dhe mund të integrohet plotësisht me Sistemin AIPS për shlyerjeje.

Sistemet AIPS dhe AECH ndërveprojnë në kohë reale për të përfunduar çdo seancë kleringu:

AECH në AIPS – Instruksione Shlyerjeje Neto (NSI's)

AIPS në AECH – Përgjigje ndaj Shlyerjeve Neto

 **CB** – Shërbimi i Shlyerjes Neto per Çeqe Bankare (BOACHCB).

 **CP –** Shërbimi i Shlyerjes Neto per Çeqe Personalë (BOACHPC).

Banka e Shqipërisë hedh në sistem rezultatet e ankandit të letrave me vlerë.

 **CS –**Shërbimi i Shlyerjes Neto per Letrat me Vlerë të Qeverisë (GOVSEC). BSH regjistron në SETS ( External) rezultatet e emetimit dhe të maturimit të letrave me vlerë për pjesëmarrësit, si një kërkesë për shlyerje neto me kundërparti një llogari të posaçme në PACS; si dhe pasqyron në modulin PACS rezultatet e emetimit dhe maturimit të letrave me vlerë për llogaritë e pjesëmarrësve të tërthortë.

#### **Menyja që përdoret për të listuar (renditur) transaksionet është:**

#### **SETS / External/ Transaction/ List**

Ky funksion i mundëson përdoruesit të shohë informacionin për të gjithë transaksionet e procesuar në ditën aktuale të punës. Për të listuar transaksionet e ditëve të mëparshme, pjesëmarrësit mund të përdorin formatinYYYYMMDD ( Viti/Muaji/Data).

Duke përdorur listën e ofruar nga poshtë lart, pjesëmarrësi mund të zgjedhe që ti shfaqet vetëm një lloj specifik transaksioni (Transferim Pjesëmarrësi, Shlyerje Neto, Tërheqje ILF, Kthim ILF).

Pjesëmarrësit mund të zgjedhin që t'i shfaqen të gjithë transaksionet që kanë status specifik (Anuluar, Përfunduar, Pezull, Rishikuar). Një transaksion i shlyer ka status **Përfunduar(complete)**. Një transaksion që pret për miratim do të ketë statusin **Miratim (aprove)**, transaksionet që janë në pritje për miratimin të cilat, i përkasin Bankës së Shqipërisë, nuk paraqiten në listën e pagesave për miratim të pjesëmarrësit. Para miratimit, një transaksion mund të dërgohet për t'u **Rregulluar** dhe do të ketë statusin **Rregullim(repair).** Një transaksion që është anuluar në mënyrë manuale ose automatike do të ketë statusin **Anuluar(cancell).** Një transaksion i cili nuk gjen fonde te mjaftueshme ne llogarinë e dërguesit do të ketë statusin **Pezull(pending)**. Kredia brenda ditës (**ILF**) që është rikthyer me sukses do të ketë statusin e **Kthyer(reversed).**

Klikimi në transaksionin në listë do të na paraqese një paraqitje të informacionit të detajuar lidhur me transaksionin e specifikuar.

Çdo pjesëmarrës mund të shohë vetëm grupin e urdhërpagesave që i përkasin bankës së këtij pjesëmarrësi. Përveç informacionit *online* që jepet nëpërmjet Webstation, AIPS mund t'u sigurojë Pjesëmarrësve mesazhet e mëposhtëm SWIFT:

#### **MT900 Konfirmim i Debitimit MT910 Konfirmimin i Kreditimit**

Mesazhet MT900 dhe MT910 nxirren në përfundim të një transaksioni të hedhur nëpërmjet sistemit AIPS ose Ndërfaqes së Operatorëve ose një mesazhi pagese të hedhur nëpërmjet SWIFT-it. MT950 gjenerohet dhe më pas i dërgohet Pjesëmarrësit si pjesë e proçedurës të Fundit të Ditës.

Këto mesazhe janë mesazhe me zgjedhje dhe Pjesëmarrësit mund t'i kerkojne BSH, nëse dëshirojnë t'i marrin këto mesazhe ose jo Gjithashtu Pjesëmarrësit mund t'i kërkojnë Administratorëve të AIPS të hedhin shumën minimale të një transaksioni për të cilin gjenerohet njoftimi i kreditimit ose i debitimit (MT900, MT910).

#### **4.3 Kodet dhe Arsyet e Abortit te pagesave (MT 019)**

Kur një pagesë refuzohet ose anulohet nga sistemi AIPS, sistemi automatikisht përcakton kodin përkatës të arsyes tek mesazhi në dalje MT 097. SWIFT Y-Copy do të përfshijë këtë kod në mesazhin MT019 që ai i dërgon bankës dërguese. Banka e Shqipërisë mund të përcaktojë Kode për Arsye të Abortit në renditjen nga 60-89. Mesazhet dhe arsyet e Abortit do të gjenerohen aty ku pagesa MT097 rrëzon validimet e mesazhit AIPS ose testet e sigurisë. Kodet e Arsyes mund të përfshijnë, ndër të tjera:

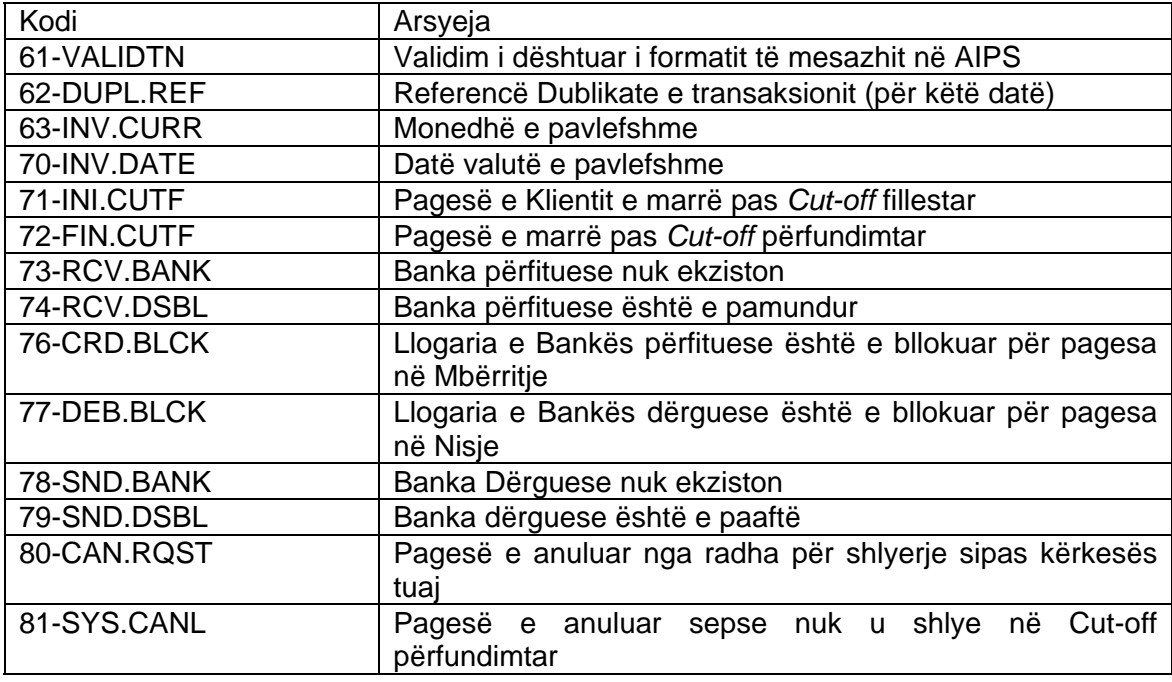

#### **Kodet e Abortit (ndërprerjes) të gjeneruara të AIPS**:

Për një transaksion të anuluar, në ekran sipër informacionit të kontrollit, do të shfaqet një kod error-i.

#### **02** –anulim i sistemit

**03** – anulim manualisht (nga radha /ekrani i Kontrollit);

#### **4.4 Arsyet e Pezullimit të Transaksionit**

Ka shumë arsye se përse një transaksion hyn në statusin pezull. Tabela e mëposhtme rendit dhe përshkruan arsyet e pezullimit:

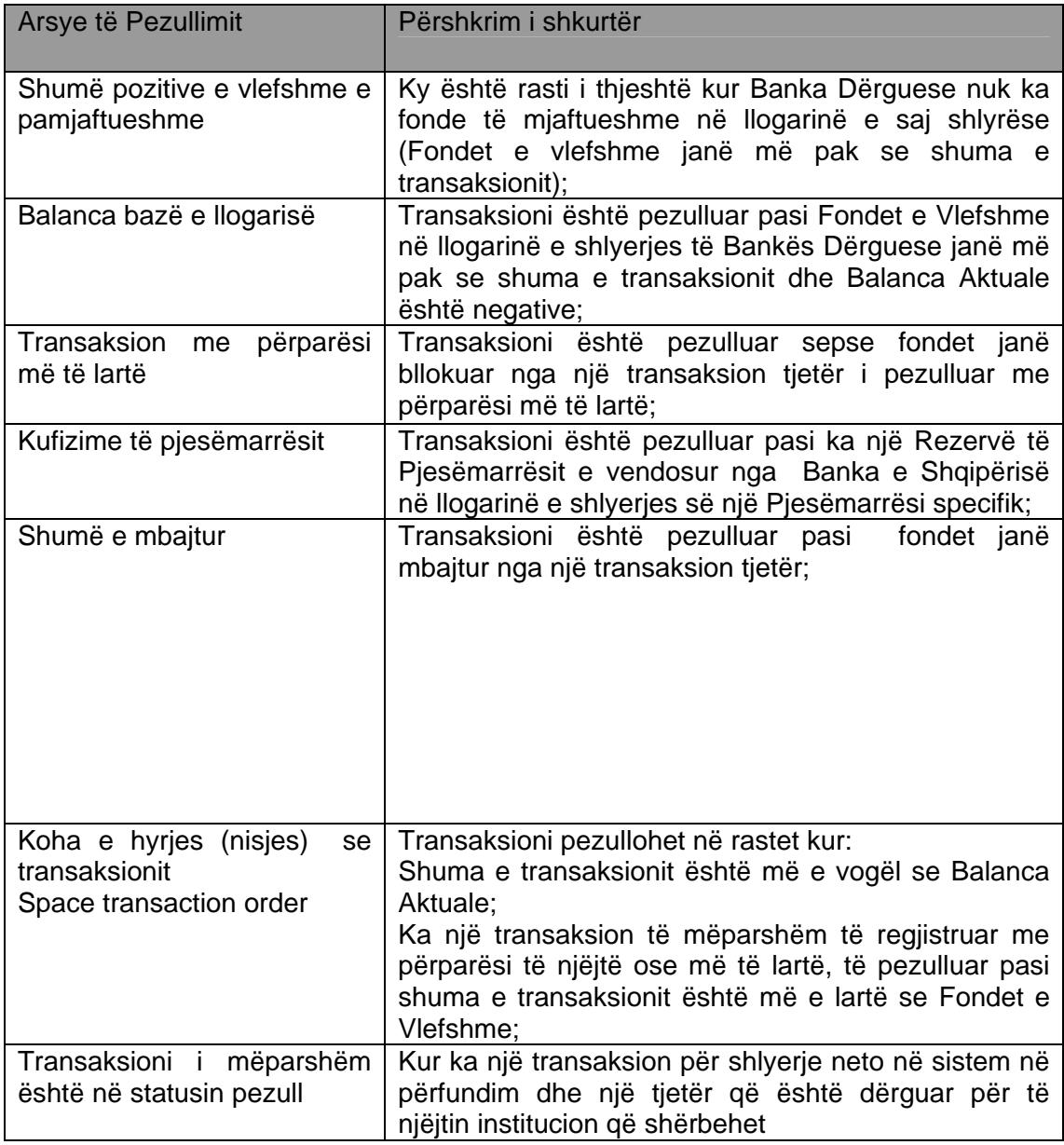

Në rast se ka më shumë se një arsye të pezullimit për një transaksion, arsyeja e parë e identifikuar si shkak i pezullimit do të shfaqet në informacionin e kontrollit.

# **5. KONTROLLI I PAGESAVE NE RADHË**

#### **5.1 Radha e pagesave**

Rregulli bazë i sistemit AIPS është që nëse nuk ka fonde të mjaftueshme në një llogari, transaksionet nuk mund të shlyhen (ato do të ngelen pezull). Kur ndodh kjo, kërkesat për shlyerje MT096 të marra nga SWIFT Y-Copy vendosen në radhë. Ato do të qëndrojnë aty deri sa: në llogari të kreditohet likuiditet i mjaftueshëm që mundëson të shlyhen pagesat:

Transaksionet mund të ri-vendosen përsëri ne radhe sipas përparësisë për të mundësuar shlyerjen e disa prej tyre, administratori i sistemit AIPS në Bankën e Shqipërisë mund t'i anuloje ato me Kërkesë të Pjesëmarrësit ose në fund të ditës.

Radhitja dhe kontrolli i urdhërpagesave kryhet mbi bazën e parimit (FIFO) dhe mbi bazën e përparësisë së dhënë urdhërpagesave nga pjesëmarrësit.

Radha e pagesave ne sistemin AIPS organizohet në rendin FIFO (First-In-First-Out), d.m.th të gjithë transaksionet radhiten në rendin në të cilin AIPS i merr ato dhe transaksioni "më i hershëm" (i Pari që hyn ) në secilën radhë të Pjesëmarrësit testohet (shlyhet) i pari. Vetëm transaksioni në krye të radhës së çdo Pjesëmarrësi testohet për vlefshmëri të fondeve. Rendi FIFO i radhëve mund të mos ndiqet vetëm në rast të përdorimit të lehtësirave për administrimin e radhës të përshkruara më poshtë.

Pagesave SWIFT mund t'u caktohen dy nivele përparësie – Normale dhe Urgjente. Pagesat urgjente testohen përpara pagesave Normale dhe të gjitha pagesat testohen në rendin FIFO brenda këtyre dy niveleve. Përparësia Normale dhe Urgjente caktohet nga Pjesëmarrësit si pjesë e titullit të mesazhit të pagesës.

Gjithashtu, si transaksione dërguar nga SWIFT, prioritet me të lartë marrin transfertat në Llogari të iniciuara nga Banka e Shqipërisë. Këto transaksione kanë përparësi më të lartë se përparësi Normale dhe Urgjente. Pjesëmarrësit mund të shohin Transfertat pezull në Llogari, por nuk mund të nisin transaksione të tiera para atyre në radhë.

Radha shfaq pagesat SWIFT dhe transfertat e Pjesëmarrësit që janë regjistruar nga Operatorët e AIPS të Bankës së Shqipërisë dhe kanë përparësi të përcaktuar N ose U. Kjo lehtësi është zbatuar për rastet kur për arsye të ndryshme, aftësia e një Pjesëmarrësi për të dërguar pagesa SWIFT është e kufizuar. Në këto raste, operatorët e Bankës së Shqipërisë mund të regjistrojnë pagesa në emër të Pjesëmarrësit specifik dhe i caktojnë atyre një përparësi SWIFT.

#### **5.2 Ndryshimi i Përparësisë së Radhës të Pagesave**

Në profilin e Pjesëmarrësit ka një parametër që specifikon nëse Pjesëmarrësi specifik ka mundësi të administroje (ri-rendisë sipas përparësisë) radhën e tij të pagesave pezull në Nisje. Parametri ështe: *Allow Queue Control* (Lejo Kontrollin e Radhës) dhe mund të vendoset nga Administratori i sistemit AIPS në Bankën e Shqipërisë.

Për të ri-renditur pagesat pezull në Radhë atehere përdoret menyja e mëposhtme:

#### **SETS / Settlement / Transaction / Control/Queue**

Sistemi ofron mundësinë për të përdorur radhën e pagesave SWIFT në dy mënyra të ndryshme: view mode (mënyra shiko) dhe control (mënyra kontrollo). Në rast se është zgjedhur mënyra e **Kontrollo Radhën (***Control Queue***)**  atëhere vetëm një përdorues ka të drejtën e përdorimit të ndryshimit të radhës së pagesave me mundësinë për të kryer veprime (ri-përcaktim të përparësisë). Nëse një përdorues përzgjedh mënyrën **Kontrollo Radhën** (*Control Queue mode)* e cila tashmë është e "mbyllur" për kontroll nga një përdorues tjetër, radha e pagesave do të shfaqet në mënyrën e të parit (view mode) dhe një mesazh paralajmërues i cili mbyll radhën në mënyrën kontroll jepet në anën e sipërme të ekranit.

Në rast kur përzgjidhet mënyra **Shiko Radhën (***View Queue***)** ekrani do të shfaq radhën e pagesave pa ofruar mundësinë për të bërë ri-përcaktim të përparësisë. Në këtë mënyrë, ekrani i radhës së pagesave SWIFT mund të shikohet në të njëjtën kohë nga një numër i kufizuar përdoruesish (përdorim bashkërenditës).

Nëse një debitim i madh është mbajtur në pritje për fonde të mjaftueshme dhe një debitim më i vogël ka "ngecur" pas tij në radhë, ka mundësi të rirregullohen përparësitë duke përzgjedhur pagesën ose pagesat që duhet të vendosen në krye të radhës.

Nëse transaksioni të cilit duhet t'i përsëritet përcaktimi i prioritetit ka përparësi Urgjent, atëherë do të vendoset në fund të radhës së përparësisë Normal. Një transaksioni që duhet t'i ri-përsëritet përcaktimi i përparësisë ka përparësi Normal, atëherë ai do të vendoset si transaksioni i fundit me përparësi Urgjent në radhë.

Ky proces mund të përsëritet sa herë që të dalë e nevojshme derisa radha të rregullohet në renditjen e dëshiruar.

#### **5.3 Anullimi i Pagesave në Radhë**

Më poshtë përshkruhet Mekanizmi për të anuluar pagesat SWIFT të mbetura pezull, duke përdorur menynë : *Queue/Control* (Rradhë/ Kontroll):

(*hapi 1*) duke klikuar mbi butonin Anulo (Cancel) në kolonën e llogarisë së kredisë për transaksionin specifik pezull; shfaqen detaje të transaksionit dhe mund të dërgohet një kërkesë për anulim; butoni emërtohet App.Cancel, miratohet anulimi i transaksionit; përdoruesi që dërgoi kërkesën për anulim nuk mund të miratojë anulimin;

(*hapi 2*) duke u loguar si përdorues i ndryshëm klikohet Butoni **Mirato.Anullo (App.Cance**l); shfaqen detaje të transaksionit dhe miratohet anulimi i transaksionit; NDËRMJET kërkesës për anulim (kliko butonin **Cancel**) dhe miratimit të anulimit (kliko butonin **App. Cancel** nga një përdorues tjetër) transaksioni sillet si transaksion normal pezull (në qoftë se, sigurohen fonde të mjaftueshme, atëhere transaksioni do të shlyhet);

Kur një pagesë anullohet nga një radhë AIPS, ajo kthehet në FIN Y-Copy me MT097 negative. Pjesëmarrësi anullues merr një Njoftim Abort negativ MT019 që përmban një Kod Arsye të Abortit 80 (Pagesë e Anuluar nga Radha e Shlyerjes me kërkesën tuaj).

# **6. LISTA E MESAZHEVE SWIFT NË AIPS**

#### **6.1 Mesazhe SWIFT në AIPS**

Sistemi AIPS i siguron të gjithë pjesëmarrësve mundësinë për të parë të gjithë mesazhet SWIFT, duke përdorur menynë e mëposhtme:

SETS / Routing / Messages

Llojet e mesazheve të cilat mund të përzgjidhen janë;

**Mesazhe në Mbërritje** – të gjithë mesazhet në hyrje; **Mesazhe në Nisje** – të gjithë mesazhet në dalje; **Të gjithë mesazhet** – si mesazhet në hyrje dhe ato në dalje;

Mesazhet sipas statusit **Dërguar(Delivered), Marrë (Received), Dërguar (Sent), Pezull (Pending), Njohur (Acknowledged) dhe Anuluar Cancelled)**  Duke klikuar mbi mesazh në listë do të merret informacion të detajuar lidhur me mesazhet e përzgjedhur. Kolona e zërave tregon numrin e identifikimit të pagesës, i cili caktohet automatikisht nga sistemi. Kolonat për **Datën, Monedhën, Shumën** (**Date, Curr, Amount)** tregojnë datën aktuale në sistem, monedhën (ALL) dhe shumën e transaksionit (për mesazhet MT103 dhe MT202).Kolonat **Nga (from)** dhe **Për tek (to)** tregojnë SWIFT BIC të dërguesit

dhe të marrësit të mesazhit.

Kolona **MT** tregon llojin e mesazhit.

**Mesazhe pagese (103, 202) Mesazhe të gjendjes se llogarise (950) – nëse është kerkuar nga pjesemarresi.** 

**Konfirmim Kreditimi dhe Debitimi (910, 900) – nëse janë kerkuar nga banka.** 

#### **Mesazh njoftimi (999) – dërguar nga BSH**

Banka e Shqiperise përdor një format të lirë (free format), në sistemin AIPS për t'u dërguar pjesëmarrësve mesazhe të karakterit të përgjithshëm informues (MT 999). Gjithashtu, BSH ka mundësi të komunikojë me Pjesëmarrësit me anë të email që ofron sistemi AIPS. Në disa rrethana, preferohet të përdoret SWIFT MT999, përderisa të gjithë pjesëmarrësit janë të lidhur në SWIFT, por mund të mos lidhen me sistemin AIPS (për shembull një ngjarje e paparashikuar). Mesazhi MT999 është i aksesueshëm në nënsistemin SETS.

Tre lloje mesazhesh MT999 dërgohen automatikisht tek të gjithë Pjesëmarrësit kur kryhet hapja e Ditës së punës, per mbarimin e *Cut-off* Paraprak dhe të *Cutoff* Përfundimtar.

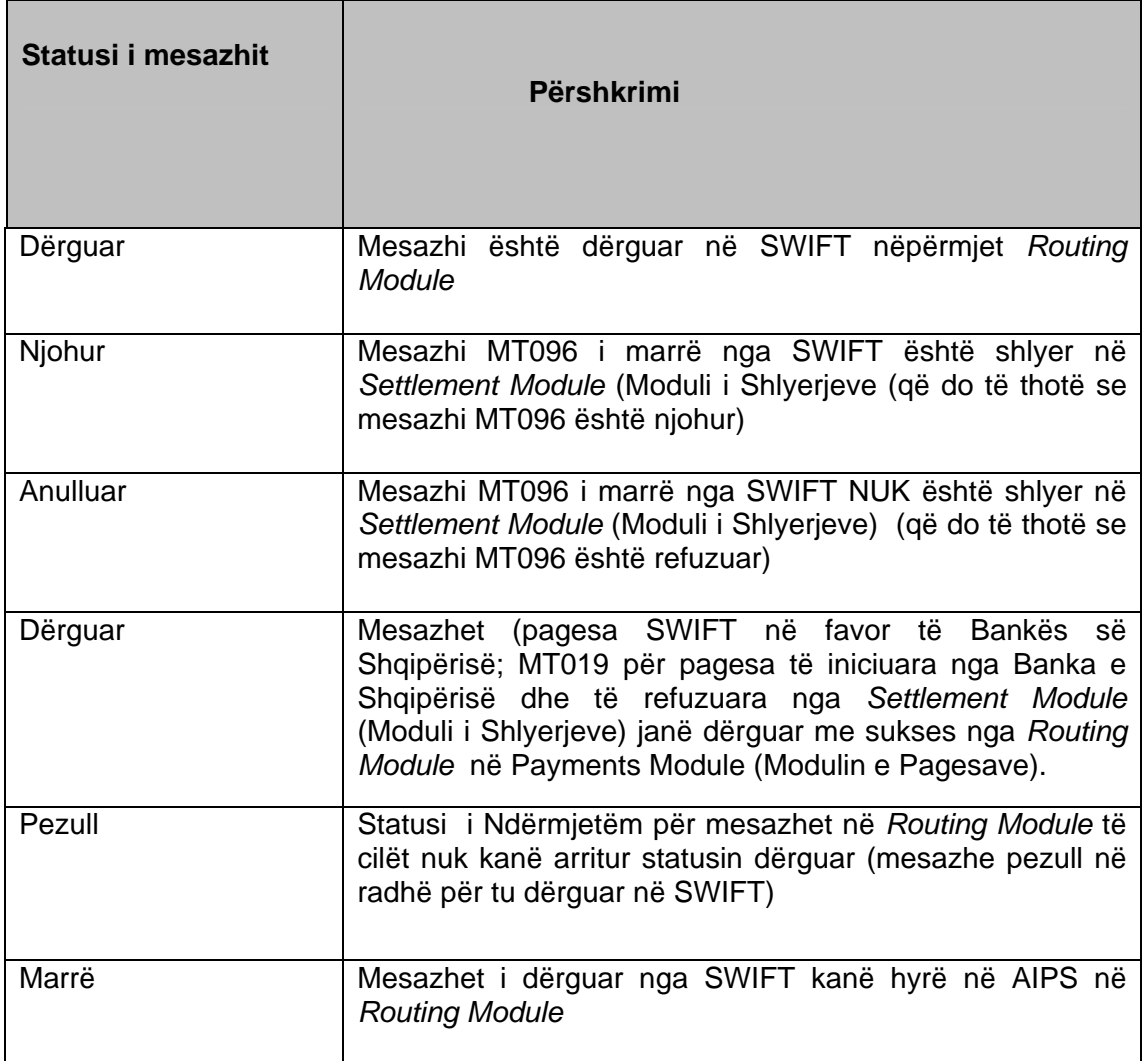

Mesazhet MT096 të ardhura nga SWIFT vizualizohen në AIPS si mesazhe MT103 ose MT202. Këto mesazhe MT096 kanë mesazhe korresponduese MT097 që do të dërgohen në SWIFT. Në rastet kur Banka e Shqipërisë është dërguesi i pagesës dhe *Settlement Module* (Moduli i Shlyerjeve) refuzon pagesën, një mesazh MT019 do të gjenerohet dhe do të dërgohet drejtpërsëdrejti në Modulin e Pagesave që nuk përdorin rrjetin SWIFT.

Në *Routing Module*, të gjithë këto mesazhe do të identifikohen si një pagesë unike që do të jepen në listë. Statusi i pagesës së shfaqur në listë është statusi që mesazhi ka marre gjatë hyrjes së tij nëpërmjet AIPS.

Informacioni i kontrollit do të shfaqë të gjithë statuset që mesazhet kanë marrë në hyrje nëpërmjet sistemit AIPS.

Në fushën e **Përmbledhjes**, sistemi shfaq një përmbledhje të të gjithë transaksioneve në dalje dhe në hyrje dhe statusin e çdo transaksioni.

#### **6.2 Llojet e mesazheve SWIFT të përdorur në sistemin AIPS**

Lista e mesazheve SWIFT në shërbim të sistemit AIPS paraqitet në mënyrë të përmbledhur në tabelën e mëposhtme;

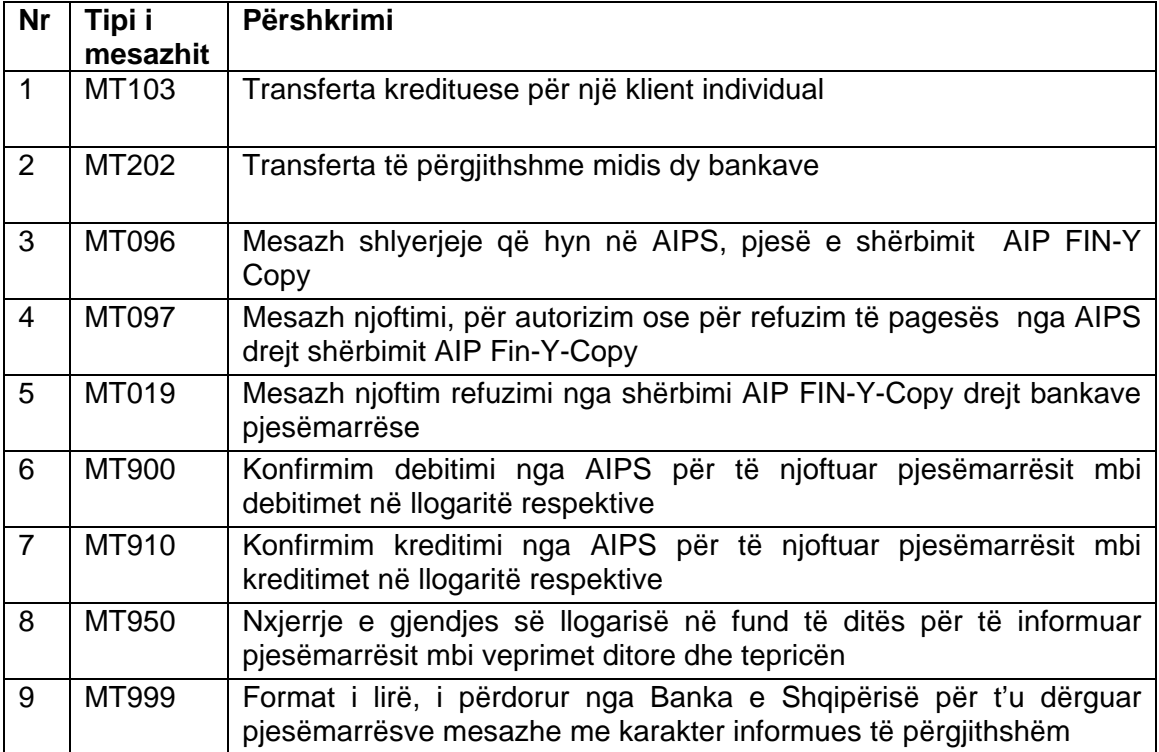

## **7. OPERACIONET DITORE NE SISTEMIN AIPS**

#### **7.1 Opercacionet ditore në sistemin AIPS**

Në fillim të ditës, sistemi hapet manualisht nga Administratorët e Sistemit në BSH. Në nje ditë normale punë hapja e sistemit, behet njëkohesisht si në "live" dhe në sistemin *Back up* (mbështetës). Dita e punës do të fillojë me kryerjen e procesit të Hapjes nga Administratorët e Sistemit në Bankën e Shqipërisë, të cilët kryejnë manualisht procedurat e Fillimit të Ditës.

**Procedura e Fillimit të Ditës** do të kryhet vetëm një herë gjatë ditës së punës. Në qoftë se sistemi stopohet dhe ri-hapet pas procedurave të Fillimit të Ditës, atehere Fillimi i Ditës nuk do të përsëritet.

**Pas** *Cut-off* **Paraprak** (ora 15.30), sistemi nuk pranon pagesa të reja të klientëve (Mesazhe MT103), ai pranon pagesat bankë-me-bankë (Mesazhe MT202) dhe transferta për llogaritë e Bankës së Shqipërisë. Pjesëmarrësit mund të hedhin pagesa me datë valutë të ardhshme (MT103 dhe MT202) gjatë gjithë ditës së punës. Intervali i kohës për transaksione me datë valutë të ardhshme për t'u shlyer është 5 ditë pune, përfshirë datën e dërgimit. Në qoftë se data e caktuar e shlyerjes tejkalon këtë numër ditësh, transaksioni do të refuzohet automatikisht nga sistemi. Gjithashtu, transaksionet me datë valutë të ardhshme nuk mund të kenë datën e shlyerjes në ditë pushimi. Në qoftë se ndodh një situatë e tillë, transaksioni do të refuzohet. Procedurat e *cut-off* paraprak do të kryhen vetëm njëherë gjatë ditës së punës. Në qoftë sistemi është stop-uar dhe ri-startuar pasi janë kryer procedurat e *Cut-off* Paraprak, ngjarja e *Cut-off* Paraprak nuk do të perseritet.

**Pas** *Cut-off* **përfundimtar** (ora 16.00), sistemi nuk pranon më pagesa SWIFT, por do te pranoje vetëm transaksione me datë valutë të ardhshme. Pasi ka perfunduar cut-offi perfundimtar çdo pagesë SWIFT ende në radhë do të refuzohet me një mesazh MT097 të dërguar në SWIFT. Refuzimi automatik ndiqet vetëm për pagesat SWIFT. Të gjitha llojet e tjera të transaksioneve nese jane ne statusin pending dhe per arsye te ndryshme nuk mund te shlyhen atehere BSH ben anullimin (cancellimin) manual, para se të kryhen procedurat e Fundit–të-Ditës. Procedurat e *Cut-off* Përfundimtar kryhen vetëm një herë gjatë ditës së punës. Në qoftë se sistemi është stopuar dhe ri-hapur pasi janë kryer procedurat e *Cut-off* fillestar, *Cut-off* Përfundimtar nuk do te perseritet. Procedurat e Fundit–të-Ditës kryhen në mënyrë manuale. Pasi është kryer procesi i Fundit-të Ditës, sistemi stopohet automatikisht. Pajisjet e *Webstation* nuk mund të funksionojnë deri në fillim të ditës tjetër të punës. Logimi ne sistem nuk është i mundur deri sa të startohet dita tjetër e punës.

Fillimi i ditës së punës në sistemin AIPS kryhet si më poshtë:

**Së pari,** Departamenti i Teknologjisë së Informacionit (DTI) (Zyra e Administrimit te sistemit AIPS) në BSH starton sistemin AIPS në çdo fillim ditë pune, në orën 8.00, në përputhje me rregulloren nr. 53 datë 26.09.2007 "Për funksionimin e sistemit AIPS".

**Së dyti**, Departamenti i Sistemeve të Pagesave në BSH ndryshon statusin e sistemit AIPS në "Hapur për aktivitet", në orën 8.30 ku pjesëmarrësit mund të dërgojnë dhe të marrin pagesa.

Mbyllja e ditës së punës së sistemit AIPS kryhet si më poshtë:

Në fund të ditës, DSP (Departamenti i Sistemeve të Pagesave) në Bankën e Shqipërisë, ndryshon statusin e sistemit AIPS në "Mbyllja e Ditës", përkatësisht në përputhje me nenin *24 dhe 25 të rregullores nr. 54 datë 26.09.2007.* Sistemi njofton të gjithë pjesëmarrësit nëpërmjet mesazheve SWIFT për mbylljen e ditës së punës së sistemit AIPS.

#### **7.2 Orari operues i sistemit AIPS**

Në tabelën e mëposhtme paraqiten në mënyrë të përmbledhur oraret operuese të sistemit AIPS:

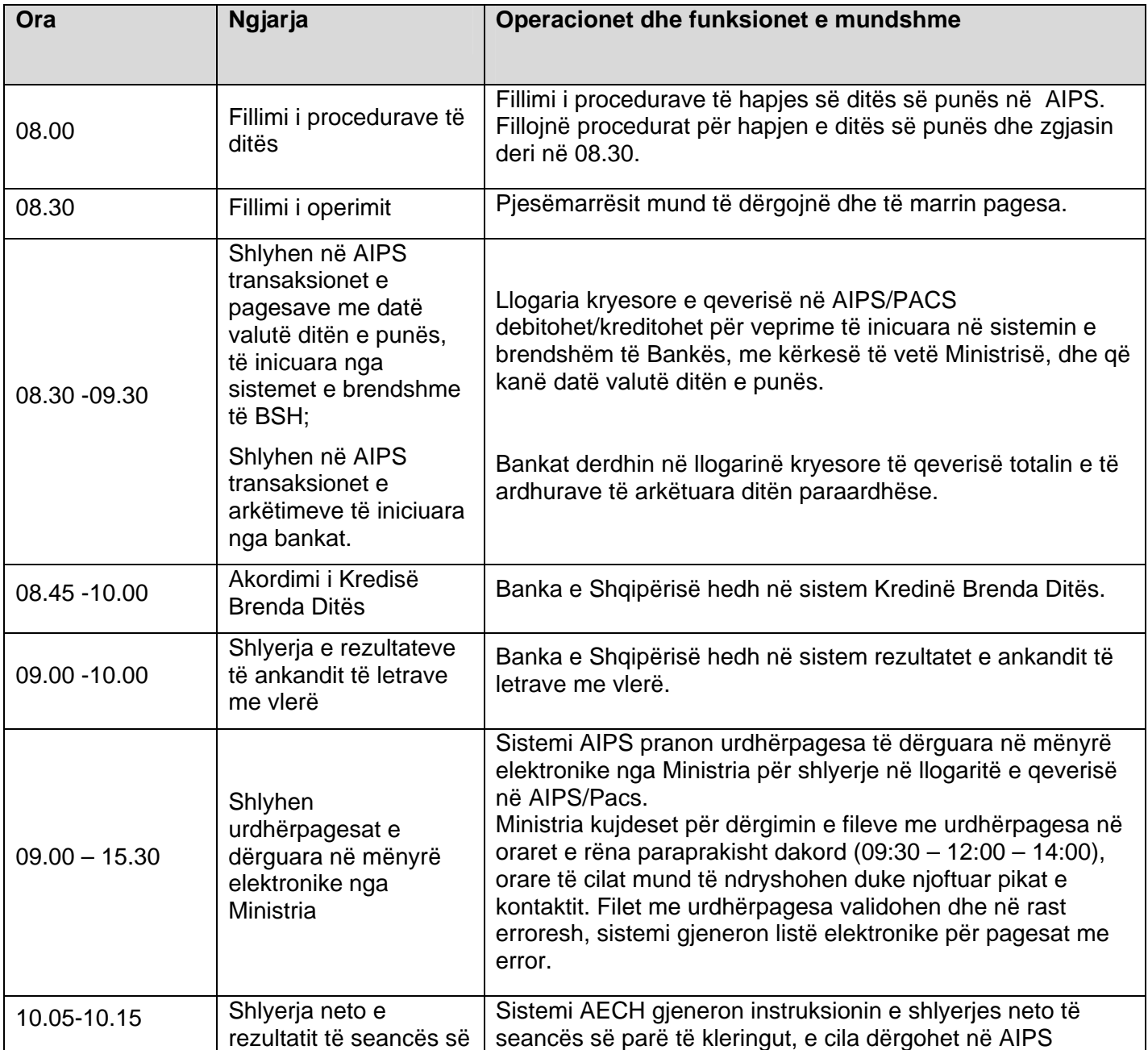

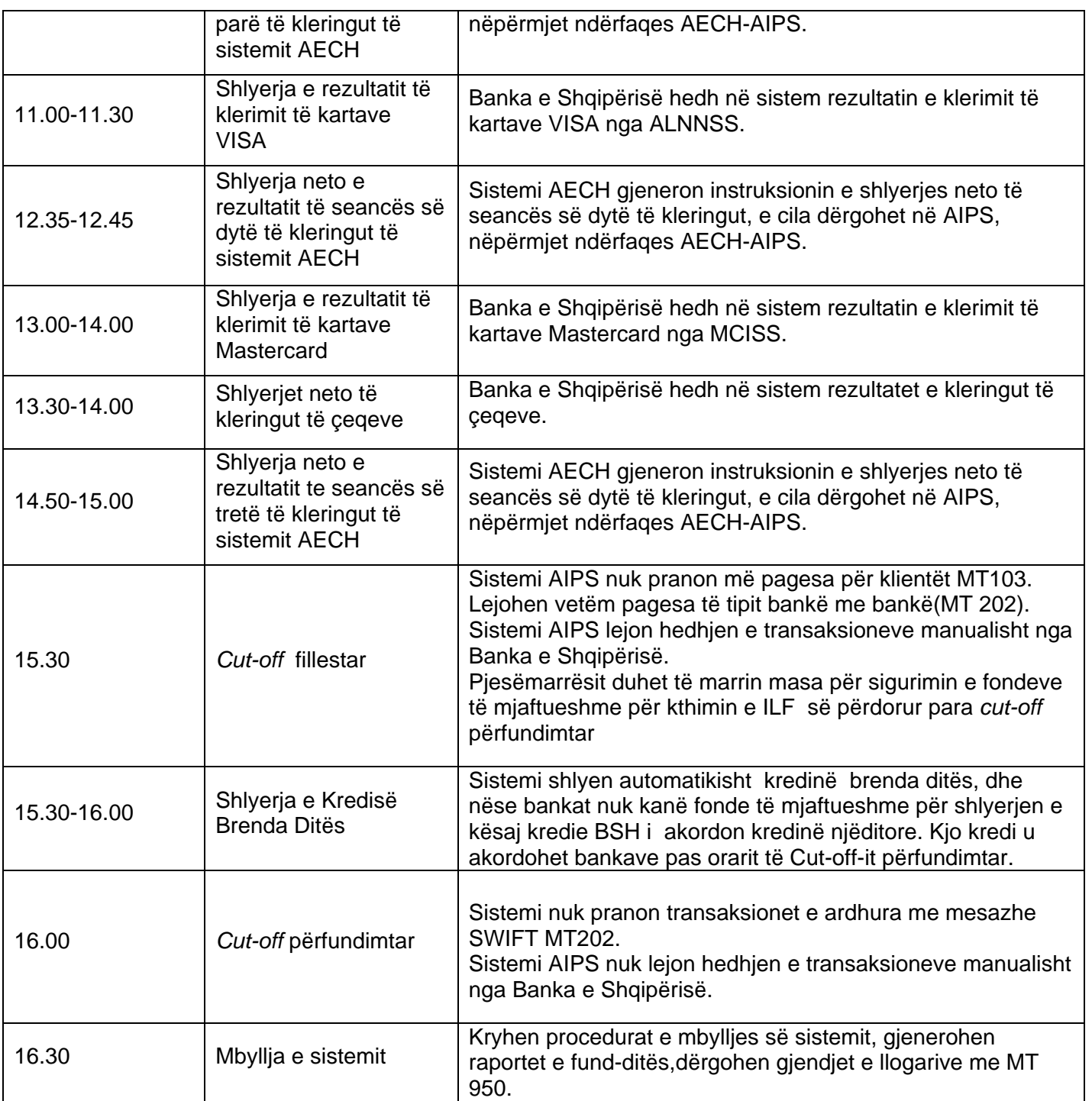

#### **7.3 Kalendari i Diteve të Punës**

Sistemi AIPS mban një kalendar që të gjithë Përdoruesit në sistem të mund të shohin orarin operues për sistemin. Pjesëmarrësit kanë detyrim të jenë në gatishmeri për kryerjen e transaksioneve, bazuar në procedurat e përcaktuara, sa herë që sistemi është i hapur për punë.

Kalendari gjithashtu përcakton Ditën pasardhëse të Punës për sistemin.

Departamenti i Sistemeve të Pagesave administron kalendarin e sistemit AIPS, në përputhje me njoftimin zyrtar të DMJIEK për ditët e festave zyrtare (Shih: *[www.bankofalbania.org](http://www.bankofalbania.org/)*)

Ditët operuese sipas Rregullores Nr.103 datë 29/12/2001, neni Nr.27 "Për Kushtet e Përgjithshme të punës në Bankën e Shqipërisë", është çdo ditë nga e hëna në të premten, përveç ditëve të festave zyrtare.

DSP plotëson kalendarin për vitin pasardhës para përfundimit të vitit aktual;

DSP ndryshon kalendarin dhe njofton pjesëmarrësit jo më vonë se 5 (pesë) ditë pune nga data e ndodhjes së këtyre ndryshimeve;

Për të parë kalendarin e Ditës së Punës pjesemarresit përdorin menynë e mëposhtme:

#### **SETS / Main / Calendar / List**,

Tek **List Calendar** (**Kalendarit të Listës)** klikohet **OK** dhe mundësohet zgjidhja e vitit dhe e muajit.

Kalendari shfaqet sipas një forme standarde kalendari mujor. Ditët pushim jepen me ngjyrë të kuqe, ditët e punës me ngjyrë të zezë.

# **8. RAPORTET STANDARTE TË SHLYERJES NË AIPS**

#### **8.1 Raportet standarte të shlyerjes**

Nga ana e pjesëmarrësit, raportet standarde të shlyerjes të krijuar në nënsistemin SETS dhe raportet e faturimit të krijuara në nënsistemin BILL i referohen transaksioneve të shlyerjeve SWIFT. Raporti i Gjendjes nxirret në formatin pdf dhe përmban të gjithë transaksionet e kryer dhe të anuluar.

Për të parë (ose printuar) raportet standard të AIPS përdoret menyja e mëposhtme:

#### SETS / Main / Report / List

Të gjithë pjesëmarrësit kanë mundësi të listojnë raportet e ditës aktuale dhe të arkivojnë raporte nga baza e të dhënave. Të gjithë këto raporte janë të vlefshëm për t'u treguar, printuar dhe për t'u ruajtur, si dhe kanë informacion të identifikimit të bankës në anglisht ose në shqip.

Vendosja e datës për të treguar raportet e ditëve të mëparshme do të kryhet në fushën **from (nga)** në hapësirën *List previous dayes reports* (Listo raportet e ditëve të kaluara**)**.

**Listimi i raporteve të arshivuar nga baza e të dhënave** mund të kryhet duke përcaktuar rendin e të dhënave në fushat **from** (**nga)** dhe **to (për tek)**. Në qoftë se, është plotësuar vetëm një nga fushat me një datë, atëherë raportet nga kjo ditë specifike do të listohen nga baza e të dhënave.

Nga sistemi AIPS gjenerohen pesë lloje Raportesh të cilat janë:

#### a) **Raporti i** *Cut-Off* **paraprak**

Tregon statusin e llogarisë në *Cut-off* paraprak që identifikon çdo pagesë SWIFT pezull ose të anuluar. Gjenerohet automatikisht nga sistemi AIPS pas *Cut-off* paraprak.

Në këtë raport pjesëmarrësit mund të gjejnë informacion për:

**No (nr)** – është numër rendor i gjeneruar nga sistemi;

**Receiver (marrësi)** – është marrësi i transaksionit në dalje;

**Tran ID** – është identifikuesi i gjeneruar i transaksionit ne AIPS ;

**Reference (Referencë)** – është identifikuesi i transaksioneve i gjeneruar automatikisht nga sistemi kur është hedhur transaksioni;

**Tran Re**f – është referenca e transaksionit e futur në mënyrë manuale nga iniciuesi i pagesës (dërguesi);

**Status (Statusi)** – është statusi i transaksionit (pjesa e parë e raportit përmban të gjitha pagesat pezull dhe pjesa e dytë përmban të gjitha pagesat e anulluara) **Amount (Shuma)** – është shuma e transaksionit në monedhën Lek (All);

#### **b) Raporti** *Cut-Off* **përfundimtar**

Tregon statusin e një llogarie në *Cut-off* Përfundimtar dhe tregon çdo anulim që është kryer. Gjenerohet automatikisht nga sistemi AIPS pas *Cut-off* Përfundimtar.

Në këtë raport pjesëmarrësit mund të gjejnë informacion për:

**No (Nr)**– është numër rendor i gjeneruar nga sistemi;

**Receiver (Marrësi)**– është marrësi i transaksionit në vazhdim;

**Tran ID** – është identifikuesi i gjeneruar AIPS i transaksionit;

**Reference (Referencë)** – është identifikuesi i transaksionit i gjeneruar automatikisht nga sistemi kur është hedhur transaksioni.

**Tran Ref** – është referenca e transaksionit e futur në mënyrë manuale nga iniciuesi i pagesës (dërguesi);

**Status (Statusi)** – është statusi i transaksioneve (pjesa e pare e raportit përmban të gjitha pagesat pezull dhe pjesa e dytë përmban të gjitha pagesat e anulluara)

Seksionet e transaksioneve pezull do të jenë gjithmonë bosh, sepse pas *Cut-off*  Përfundimtar, të gjithë transaksionet pezull do të anulohen automatikisht nga sistemi. Nuk ka më pagesa SWIFT të mbetura pezull pasi të kryehet *Cut-off*  Përfundimtar.

**Amount (Shuma)** – është shuma e transaksionit;

Tre llojet e mëposhtëm të raporteve (**Recap, Position** and **Statement (**Recap, Pozicion dhe Gjendje) do të gjenerohen automatikisht nga sistemi si pjesë e procedurave Fundi i Ditës. Të gjithë këto raporte do të jenë të vlefshme vetëm për përdoruesit e sistemit AIPS, pasi sistemi të hapet në ditën tjetër të punës.

Sistemi AIPS mundëson nxjerrjen manuale të raporteve të mësipërm gjatë ditës së punës.

Për të nxjerrë raportet e Fundit të Ditës gjatë ditës së punës, përdoret menuja e mëposhtme:

#### **SETS / Main / Report / Intraday**

Këto tre lloje raportesh do të gjenerohen automatikisht nga sistemi, si pjesë e procedurave të Fundit të Ditës dhe ato do të mbishkruajnë çdo version të mëparshëm të raporteve, të gjeneruar manualisht.

#### **c) Raporti Recap**

Ky raport paraqet përmbledhjen e veprimtarisë së llogarisë për ditën e punes.. Gjenerohet automatikisht nga sistemi AIPS në Fund të Ditës.

**Debit No. (Nr. debi)** – numri i debitimeve **Total Amount (Shuma totale)** – shuma totale e debitimeve **Credit No (Nr.kredi)** – numri i kreditimeve **Total Amount (Shuma totale)** – shuma totale e kreditimeve

Në qoftë se raporti gjenerohet brenda ditës, rreshti i fundit tregon **Gjendjen Aktuale te llogarise** e cila llogaritet:

Gjendja Aktuale = Gjendja në Hapje + Pagesa të Marra – Pagesa të Dërguara

Nëse raporti nxirret si pjesë e procedurave të Fundit të Ditës, rreshti i fundit do të tregojë **Gjendjen në Mbyllje te llogarise e cila do te llogaritet**: Gjendja në Mbyllje = Gjendja në Hapje + Pagesa të Marra – Pagesa të Dërguara

#### **d) Raporti për Pozicionin**

Ky raport tregon përmbledhjen e veprimtarisë së transaksioneve për ditën e punes, që tregon pozicionin dy palësh ndaj Pjesëmarrësve të tjerë.

Raporti gjenerohet automatikisht nga sistemi AIPS në Fund të Ditës.

Ky raport tregon pozicionet neto të Pjesëmarrësit specifik në lidhje me Pjesëmarrësit e tjerë në AIPS. Net = Kredi (nga) – Debi (për tek)

#### **e) Raporti i Gjëndjes**

Raporti i gjendjes gjenerohet në formatin pdf dhe përmban të gjithë transaksionet e përfunduara dhe të anuluara gjatë ditës së punës.

Raporti i gjendjes mund të gjenerohet manualisht në çdo orë gjatë ditës së punë duke klikuar butonin *Generate Report/Reports* (gjenero raport/raporte) që ndodhet në ekranin për Gjendjen e Llogarisë tek menyja (SETS/Settlement/Account/Show – Statement)

Raporti i gjendjes nxirret automatikisht nga sistemi pasi të kryhet procedura e Fundit te Ditës. Raporti i Gjëndjes së Fundit te Ditës do të mbishkruajë çdo raport të krijuar në mënyrë manuale. Raporte të gjendjes (në formatin pdf) janë të vlefshëm vetëm në fillim të ditës tjetër të punës.

Raporti i gjendjes se llogarise gjenerohet në formatin pdf dhe përmban gjendjen ne fillim të gjithë transaksionet e përfunduara dhe të anuluara gjatë ditës së punës si dhe gjendjen perfundimtare. Raporti i gjendjes jepet në formatin e mëposhtëm:

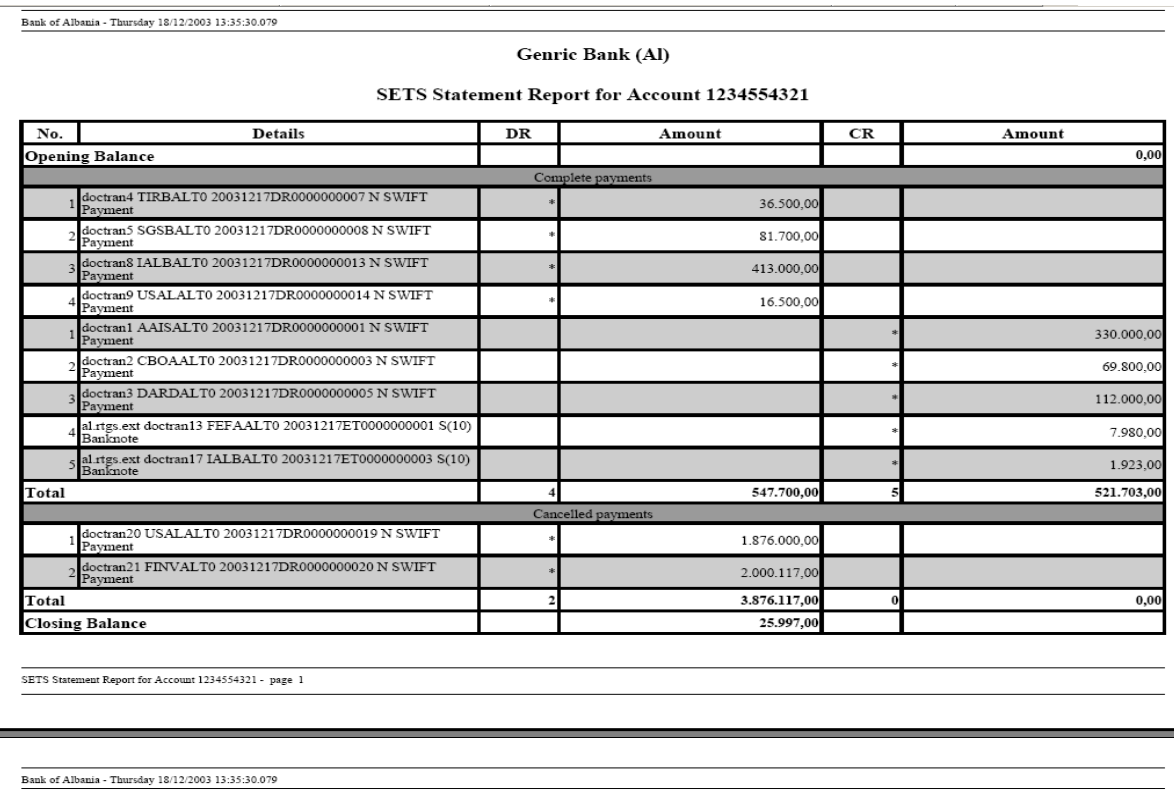

**END OF REPORT** 

#### **8.2 Llojet e Raporteve të Faturimit**

Administratorët e Sistemit AIPS të Bankës së Shqipërisë kanë mundësi të gjenerojnë raporte Faturimi dhe Raporte për Tarifimin gjatë ditës së punës.

Raportet e Faturimit gjenerohen automatikisht kur kryhet procedura e Fundi i Ditës në BILL (faturim), pas *Cut-off* përfundimtar.

I njëjti mekanizëm (si në SETS) ndiqet për nën-sistemin e Faturimit( Bill)

Për të printuar apo për të ruajtur raportet faturues të sistemit AIPS, përdoret menyja e mëposhtme:

#### **BILL / Main / Report / List**

Të gjithë pjesëmarrësit kanë mundësi të renditin raportet e ditëve të kaluara dhe të arkivojnë raporte nga baza e të dhënave.

#### **a) Raport Faturimi**

Me anë të këtij raporti pjesëmarrësit mund të marrin informacione, si më poshtë:

**Nga, Tek** – intervali kohor për të cilin zbatohet norma (nëse janë bosh norma zbatohet për të gjithë ditën e punës).

**Përparësia** – përparësia e transaksionit për të cilin do të zbatohet norma

**Lloji** – 097, 900, 910, Përfunduar ose Anuluar

**Njësitë** – Numri i transaksioneve

**Tarifa për Njësi** – vlera e normës (në LEK)

Në qoftë se, raporti i faturimit krijohet manualisht, atëherë lloji duhet të jetë *billBillingManual.* Raportet e faturimit të gjeneruara automatikisht nga sistemi në Fund të Ditës do të jenë të llojit *billBillingAuto*

Kur kryhet procedura e Fundit të Ditës në nënsistemin e Faturimit (procedurat e Fundit të Ditës duhet të kryhen së pari në nënsistemin e Faturimit), një seri e re raportesh të Faturimit do të gjenerohen automatikisht nga sistemi. Këto raporte do të mbishkruajnë çdo raport ekzistues të gjeneruar manualisht nga Operatorët e BSH.

#### **b) Raport Tarifimi**

Kryesisht, raporti i Tarifimit përfaqëson një akumulim të raporteve ditore të Faturimit. Secili rresht në raportin e tarifimit përfaqëson një përmbledhje të një raporti Faturimi ditor. Kështu që, kolona e parë në raportin e tarifimit është data e raportit të faturimit e përmbledhur në kolonat e mbetura.

Në qoftë se raporti i tarifimit është hartuar manualisht, lloji do të jetë **Tarifim Manual (billCharge Manual**). Raportet e tarifimit të gjeneruar automatikisht nga sistemi kur kryhet veprimi i tarifimit do të jenë të llojit **Faturimit Auto (billChargeAuto**).

Përdoruesit e sistemit AIPS të BSH kanë mundësi të krijojnë në mënyrë manuale raporte të tarifimit.

Raportet e tarifimit krijohen automatikisht kur Tarifimi kryhet në Modulin e Faturimit. Intervali i kohës për të cilin gjenerohet raporti është midis datës së fundit të tarifimit për secilin Pjesëmarrës dhe datës aktuale (tarifimi).

## **9. INFORMACION LIDHUR ME STATUSIN E SISTEMIT DHE** *Cutoff* **–et**

#### **9.1 Statusi i sistemit dhe** *Cut-off-et*

Për të treguar statusin aktual të sistemit AIPS dhe oraret e punës së *Cut-off* për seancat e operimit të AIPS, përdoret menuja e mëposhtme:

#### **SETS / Main / Service / Show**

Përzgjidhet **Status** dhe më pas klikoheti **OK**.

Informacioni i statusit paraqitet si më poshtë:

Fusha e **Datës Aktuale** shfaq ditën aktuale të punës së AIPS.

Fusha e **Ditës Tjetër** të punës tregon datën e ditës tjetër të punës të programuar të sistemit AIPS bazuar ne kalendarin vjetor te sistemit.

Tregohet **ora e sistemit.** 

Tregohen orët e *Cut- off* **Paraprak** dhe të *Cut-off* **Përfundimtar**.

Fusha *System Mode* tregon se AIPS funksionon në mënyrë Normale.

Në qoftë se **AIPS Services** (Shërbimet e sistemit AIPS) tregohet si **Active (aktive)**, atëherë mund të aksesohen funksionet e menysë kryesore, për shëmbull mund të shihen raportet. Në qoftë se, **Settlement** (**Shlyerja)** është **Inactive (joaktive)** do të thotë se procesimi i transaksionit ka përfunduar për atë ditë. BSH mban aktive shërbimet e sistemit AIPS për një periudhë kohe pas mbylljes së Shlyerjes, për t'u mundësuar përdoruesve të aksesojnë raporte, etj.

#### **9.2 Efekti i** *Cut-off* **Paraprak dhe Përfundimtar në Shlyerjen e Pagesave**

Sistemi AIPS nuk pranon më mesazhe MT096 lidhur me pagesat SWIFT të klientit (MT103) pasi ka përfunduar *Cut-off* Paraprak.

Mesazhet për Pagesat MT202 ende lejohen të futen në sistem pasi është kryer *Cut-off* Paraprak. Pjesëmarrësit duhet të përdorin periudhën ndërmjet *Cut-off*  Paraprak dhe *Cut-off* Përfundimtar për të kleruar pagesat në radhë dhe për të zgjidhur situatën e llogarive të tyre.

Pjesëmarrësit mund të hedhin pagesat me datë valutë të ardhshme (MT103 dhe MT202), gjatë gjithë ditës së punës. Intervali i kohës i vlefshëm midis transaksioneve me datë valutë të ardhshme për t'u shlyer është 5 ditë pune, duke përfshirë datën e dërgimit. Në qoftë se, data e shlyerjes e caktuar për transaksione me datë valutë të ardhshme tejkalon këtë numër ditësh, transaksioni do të refuzohet. Gjithashtu, transaksionet me datë valutë të ardhshme nuk mund ta kenë datën e shlyerjes në ditë pushimi. Nëse ndodh një situatë e tillë, transaksioni do të refuzohet.

Pas *Cut-off* përfundimtar, sistemi AIPS nuk do të pranojë më mesazhe të tjera MT096. Secili nga mesazhet MT096 i marrë rikthehet mbrapsht tek SWIFT Y-Copy. Pjesëmarrësi dërgues merr një Njoftim Aborti MT019 që përmban një Kod Arsyeje Aborti 72 (Pagesë e marrë pas *Cut-off*).

Çdo pagesë ende pezull në radhë në *Cut-off* Përfundimtar kthehet mbrapsht tek SWIFT Y-Copy. Pjesëmarrësi dërgues merr një Njoftim Aborti MT019 që përmban një Kod të Arsyes së Abortit 81 (Pagesë e pashlyer në Cut-off Përfundimtar).

#### **9.3 Paraqitja e Informacionit të Pjesëmarrësit**

Për të treguar një listë të Pjesëmarrësve të regjistruar në sistem dhe disa prej detajeve të tyre bazë përdoret menuja e mëposhtme:

SETS / Main / Participants / List

**Klikohet OK tek List participants (Lista e Pjesëmarrësve)** 

Të gjithë pjesëmarrësit nga kjo meny mund të marrin informacionet e mëposhtëm:

#### **SWIFT BIC Code** i Pjesëmarrësit

**Grupi** është një tërësi karakteresh të përdorur si emër i shkurtër për Pjesëmarrësin.

Fusha e **Statusit** tregon **Aktive** ose **Joaktive**. Kjo nuk tregon nëse Pjesëmarrësi është aktualisht i loguar në Kompjuterin e tij ose jo, por më shumë nëse Pjesëmarrësi është aktivizuar nga BSH për të përdorur sistemin AIPS. BSH ka mundësinë për të caktivizuar mundësinë e pjesëmarrësit të aksesojë faqen qendrore nëpërmjet Webstation-it të tij. Pjesëmarrësit që janë çaktivizuar nga BSH do të kenë Statusin **Joaktivë**. Këta Pjesëmarrës nuk kanë asnjë akses në sistemin AIPS nëpërmjet Webstation-it.

**Statusi A/C** tregon nëse llogaria e një pjesëmarrësi është **Aktive** apo e **Bllokuar**. Ka tre lloje të bllokimit të një llogarie:

**IBlocked** – bllokuar për pagesa në Mbërritje;

**OBlocked** – bllokuar për pagesa në Nisje;

**Blocked** – bllokuar për pagesa në Mbërritje dhe në Nisje.

I gjithë informacioni i mësipërm i detajuar mund të tregohet vetëm në lidhje me Pjesëmarrësin të cilit i përket përdoruesi.

Klikimi mbi çdo pjesemarres tjetër në këtë listë nuk do të rezultojë me dhënie informacioni të detajuar lidhur me pjesëmarrësin e zgjedhur.

## **10.VENDOSJA E KUFIZIMEVE NË LLOGARINË E NJË PJESËMARRËSI (BLLOKIMI I FONDEVE)**

#### **10.1 Vendosja e Kufizimeve në llogari**

Për të bllokuar një sasi të caktuar parash në një llogari shlyerjeje të një pjesëmarrësi, perdoret menuja e meposhtme:

SETS / Main / Participant / Limits / Set

Fusha "**Participant**" (**Pjesëmarrësi)** tregon kodin BIC (BIC i Bankës së cilës i përket përdoruesit që kryen veprimin). Fusha **"Blocked Funds" (Fonde të Bllokuar)** tregon shumën ekzistuese të bllokuar. Fusha **"New Value" (Vlera e Re**) i mundëson përdoruesit të caktojë kufizimin e ri. Pas përcaktimit të kufizimit, klikohet **OK**. Shuma e re e bllokuar do te njihet pasi te behet miratimi i saj.

#### **Listimi i Kufizimit**

Komanda e përdorur për të listuar të gjithë kufizimet ekzistuese dypalëshe është: SETS / Main / Participant / Limits / List

Llojet e Përzgjedhjes:

- Lloji i kufizimit
	- o Bllokim i Fondeve
- Statusi i Kufizimit
	- o Miratuar
	- o Anuluar
	- o Përfunduar
	- o Rregulluar

Lehtësia për të bllokuar fonde në llogaritë e tyre të shlyerjes sigurohet për Pjesëmarrësit për të rezervuar fonde për përdorim të ardhshëm gjatë ditës aktuale të punës. Në këto raste, kur fondet nuk janë bllokuar para *Cut-off* Përfundimtar, duke konsideruar se pas kësaj ngjarjeje asnjë pagesë SWIFT nuk pranohet në AIPS, të gjithë fondet e bllokuar do të anulohen automatikisht nga sistemi, si pjesë e mekanizimit të *Cut-off* Përfundimtar.

#### **10.2 Informacioni i Kontrollit (Audit Information)**

Sistemi AIPS mundëson kontrollin e Informacionit nëpërmjet të cilit mund të shihet çfarë veprimi është kryer, nga kush dhe në cilën orë.

Sistemi është zhvilluar në mënyrë të tillë që veprime të ndryshme (Vendos, Mirato, Modifiko, Anulo) t'i caktohen operatorëve të ndryshëm të AIPS. Në këtë rast, informacioni i kontrollit është shumë i dobishëm.

## **11. PARAQITJA GRAFIKE DHE E–MAIL I SISTEMIT AIPS**

#### **11.1 Konfigurimi i grafikëve**

Sistemi u mundëson Pjesëmarrësve informacion grafik në lidhje me vëllimin e transaksioneve të hedhur në sistem gjatë ditës së punës.

Informacioni që duhet të shfaqet rifreskohet pas një periudhe kohe të regjistruar paraprakisht. Procedura e përdorur për të rivendosur kohën e rifreskimit është:

#### • **SETS / Main / Charts / Configure**

Fusha "**Ora e Rifreskimit**"(Refresh Time) i mundëson Pjesëmarrësit që të caktojë kohën e rifreskimit. Koha e rifreskimit duhet të jetë më e gjatë se 30 sekonda.

Grafiku i Përmbledhjes aktivizohet nepermjet menuse se meposhtme:

#### • **SETS / Main / Charts / Summary;**

Çdo subjekti (kolone) në grafik i është caktuar një ngjyrë specifike. Caktimi i ngjyrave në subjektet e grafikut përshkruhet në fund të grafikut..

Numrat e treguar në sejcilën kolonë përfaqësojnë numrin e transaksioneve.

Informacioni që shfaqet në formë grafiku do të rifreskohet në mënyrë periodike sipas **Orës** së përcaktuar të **Rifreskimit**. Në qoftë se, nuk duhet të rifreskohet informacioni atëherë klikohet butoni **Ngrij** (**Freeze**). Informacioni i paraqitur grafikisht nuk do të shfaqet deri sa të klikohet butoni Vazhdo **(Continue)**. Nëpërmjet menysë së mëposhtme mund të paraqiten në mënyrë grafike llojet e transaksioneve ditore;

## • **SETS / Main / Charts / Transactions**

Grafiku paraqitet edhe në mënyrë analitike duke zgjedhur llojet e transaksioneve: **Të gjithë** – të gjithë llojet e transaksioneve, **Transferta Parash** (103, 202) – MT202 dhe MT103, **Transferta të Pjesëmarrësit, Shlyerje Neto** – **Transaksione të Shlyerjeve Neto**, **ILF – ILF e Tërhequr ose e Kthyer**, **Debi e Pjesëmarrësit** ose **Kredi e Pjesëmarrësit**).

#### **11.2 E–mail i sistemit AIPS (e-mail facility)**

Pjesëmarrësit kanë akses në e-mail nëpërmjet *Webstation* të AIPS. AIPS dhe email përdorin të njëjtën certifikatë dixhitale për autentifikimin e përdoruesit. E-mail bazohet në web. Përdoruesit kanë akses në funksionet bazë të programit të e-mail.

Për dërgimin e një e-maili nëpërmjet sistemit AIPS përdoret menyja e mëposhtme:

• **SETS / Main / E-mail / E-mail Facility** 

Përdoruesi duhet të ofrojë një USER ID dhe Fjalëkalim (për të hapur Mail në Web) unik dhe të ndryshëm nga ai që përdoret në AIPS.

Vetëm Administratorët e sistemit të Bankës së Shqipërisë mund të krijojnë llogari të hapura **WEBMAIL**.

Programi e-mail gjithashtu i mundëson përdoruesve të ruajnë fjalëkalimet e tyre.

Ky është lehtësi e-mail i brendshëm i sistemit AIPS. Kjo do të thotë që pjesemarresit mund të marrin dhe të dërgojne e-mail nga/për përdorues të AIPS që kanë llogari e-mail në sistemin AIPS.

# **12. SIGURIA NGA ANA E PJESËMARRËSIT**

#### **12.1 Përdoruesit dhe Grupet e Perdoruesve në AIPS**

Të gjithë operatorët duhet të identifikohen në sistemin AIPS para se ato të mund të regjistrohen në të. Aftësia për të ruajtur përdoruesit e sistemit dhe për të ruajtur fjalëkalimet bëhet nga Administratorët (Oficerët) e Sigurisë në Bankën e Shqipërisë, dhe nga Oficeret e sigurese te çdo Pjesëmarrësi. Oficerët e Sigurisë kanë akses në sistem vetëm për qëllim të ruajtjes së fjalëkalimit dhe të profilit të përdoruesit.

Sistemi AIPS përdor një seri mundësish për të lejuar aksesin në funksionet e sistemit. Kontrollet për aksesin e përdoruesit janë programuar për të kufizuar aksesin e çdo përdoruesi vetëm për funksione të caktuara. Çdo përdoruesi duhet t'i caktohen funksione në përshtatje me rolin e tyre.

Këto funksione vendosen nga Oficeri i Sigurisë, të përcaktuar në Profilin e tyre të Përdoruesit. Kur operatori hyn në sistem, funksionet që i shfaqen atij do të jenë vetëm ato që janë përfshirë në profilin e tij të Përdoruesit.

Sistemi AIPS ndahet në tre nënsisteme, SETS, PACS dhe BILL. Aksesi i Përdoruesit krijohet veçmas për çdo nënsistem. Për të aksesuar secilin nënsistem kërkohen logins, profile të përdoruesit dhe seanca të ndara. Pjesëmarrësit veprojnë vetëm në SETS dhe BILL, ndërsa përdoruesit e BSH përdorin edhe nënsistemin PACS.

Administrimi i përdoruesve Pjesëmarrës jepet i detajuar për nënsistemin SETS. I njëjti mekanizëm ndiqet dhe për nënsistemin BILL.

Një Oficer i Sigurisë në bankë përcakton kartat Smart, Emrat dhe Fjalëkalimet e Përdoruesve. Gjithashtu, Oficeri i Sigurisë krijon Profilin e Përdoruesit. Aty përcaktohen se cilat funksione mund të askesojnë pjesëmarrësit në sistem. Me marrjen e Emrit të Përdoruesit dhe të Fjalëkalimit, operatori duhet të logohet menjëherë dhe të ndryshojë fjalëkalimin. Fjalëkalimi në AIPS mund të ndryshohet në çdo kohë.

Oficerët e Sigurisë në Bankën e Shqipërisë janë përgjegjës për të lëshuar Certifikatat dhe Kartat e Sigurisë të Klientit.

Sistemi AIPS automatikisht ç'regjistron një përdorues në qoftë se nuk ka veprimtari seance për 15 minuta. Ky është parametër i sistemit që mund të ndryshohet vetëm nga Administratorët e Sistemit të BSH. Ndryshimi i këtij parametri ndikon tek të gjithë përdoruesit e tjerë të AIPS.

Në rast se një përdorues është ç'regjistruar automatikisht nga sistemi, atëhere është e nevojshme që perdoruesi të regjistrohet(logohet) përsëri për të filluar një seancë të re.

Në rast kur përdoruesi regjistrohet në sistem për herë të parë, sistemi do t'i kërkojë automatikisht të ndryshojë Fjalëkalimin. Fjalëkalimi do të përditësohet dhe sistemi do të kërkojë automatikisht regjistrimin.

Sistemi AIPS lejon numër të caktuar përpjekjesh në rast hedhje të fjalëkalimit të pasaktë. Ky numër përpjekjesh vendoset nga Administratori i Sigurisë në Bankë kur krijohet përdoruesi specifik. Pas numrit të specifikuar të përpjekjeve,

Përdoruesi mbyllet. Vetëm Administratori i Sigurisë mund të hapë (aktivizojë) Përdoruesin.

#### **Grupet e përdoruesve në sistemin AIPS**

Çdo grup Pjesëmarrësish njihet nga emri i shkurtër lidhur me kartën e sigurisë të aksesit të pjesëmarrësit të tyre dhe të regjistruar në sistem në profilin e Pjesëmarrësit. Oficerët e Sigurisë së Pjesëmarrësit mund të kenë akses vetëm për përdoruesit e bankës së tyre. Shtojca A bashkëngjitur këtij dokumenti përmban një listë me të gjithë emrat e grupit që i janë caktuar Pjesëmarrësve.

Grupi i Administratorëve të Sigurisë së Pjesëmarrësit përfshin të paktën dy anëtarë të dallueshëm nga njëri-tjetri:

- **Oficeri për Hedhjen e Informacionit të Përdoruesit** ky Administrator i Sigurisë ka për detyrë të shtojë përdorues të rinj në sistem duke hedhur informacion për përdoruesin specifik dhe për të krijuar profilin e përdoruesit të ri duke përdorur ndërfaqen e AIPS. Sa herë që kërkohet, ai gjithashtu modifikon informacionin dhe profilin e përdoruesit ekzistues. Një Oficer për Hedhjen e Informacionit të Përdoruesit ka mundësi të shtojë përdorues vetëm për bankën e tij dhe të modifikojë vetëm përdoruesit ekzistues të bankës së tij.
- **Oficeri për Miratimin e Përdoruesit**  Ky Administrator i Sigurisë është përgjegjës për të miratuar përdoruesit e rinj ose të ndryshuar. Ai vendos nëse një përdorues bëhet aktiv në AIPS apo jo. Një **Oficer për Miratimin e Përdoruesit** nga ana e Pjesëmarrësit ka mundësi vetëm të miratojë përdoruesit e rinj ose të ndryshuar të bankës së tij. Ai ose ajo duhet gjithashtu të vendosë dhe të kryejë fshirjen e përdoruesit dhe të vendosë për statusin (i bllokuar/i zhbllokuar).

Është përgjegjësi e Administratorëve të Sigurisë së BSH të krijojnë një **Oficer për Hedhjen e Informacionit të Përdoruesit** dhe një **Oficer për Miratimin e Përdoruesit** për çdo Pjesëmarrës në AIPS. Gjithashtu janë Administratorët e Sigurisë në BSH

(Oficerët për Certifikatat dhe Kartat e Sigurisë) përgjegjës për të administruar certifikatat dhe kartat e sigurisë për të gjithë përdoruesit në AIPS (përdoruesit e BSH dhe të Pjesëmarrësit).

Një Amdinistrator i Sigurisë nga ana e Pjesëmarrësit do të mund të shohë vetëm përdoruesit e bankës së tij. Ndërsa, Administratorët e Sigurisë të BSH mund të shohin të gjithë përdoruesit në AIPS (përdoruesit e BSH dhe të Pjesëmarrësit).

Një Administrator i Sigurisë nga ana e Pjesëmarrësit mund të administrojë çështje për të dy nënsistemet e aksesueshëm të AIPS (SETS dhe BILL (Faturim). Ndryshe, Administratorë të Sigurisë do të përcaktohen për çdo nënsistem.

#### **Renditja e Përdoruesve Aktualë**

Të gjithë Funksionet e Përdoruesit Kryesorë janë të aksesueshëm nëpërmjet komandës **Main/User** si në nënsistemin SETS ashtu dhe në atë BILL (Faturimit) Për të parë listën e të gjithë operatorëve që janë aktualisht të lejuar në sistem, përzgjidhet opsionin List në meny:

• SETS / Main / User / List

Do të shfaqen vetëm operatoret që i përkasin bankës se perdoruesit.

Jane katër mundësi për të listuar përdoruesit:

**1**. **Të gjithë** – të gjithë përdoruesit e SETS, pavarësisht statusit të tyre, do të jenë të dukshëm.

**2. Aktivë** – vetëm përdoruesit aktivë të nënsistemit SETS do të shfaqen, që do të thotë se përdoruesit që nuk janë miratuar ende (përdorues të rinj ose të ndryshuar) nuk do të jenë të dukshëm.

**3**. **Të regjistruar**– do të shfaqen vetëm përdoruesit që aktualisht janë të loguar në sistem.

**4**. **Kërkuar për Miratim** – do të shfaqen vetëm përdoruesit që nuk janë miratuar ende (përdorues të rinj ose të ndryshuar),

**5**. **Bllokuar** – vetëm përdoruesit që janë të bllokuar (të bllokuar nga Oficeri i Sigurisë ose për shkak të shumë përpjekjeve të dështuara për të futur fjalëkalim e saktë).

## **Krijimi ndryshimi dhe fshirja e perdoruesit**

Për të shtuar një operator (përdorues) të ri përdoret menyja e mëposhtme:

## • **SETS / Main / User / Add**

Jane dy mundësi për të krijuar një përdorues të ri:

**1.** Krijimi i një profili të ri (**New**)

**2.** Përdorimi i një profili ekzistues për të krijuar një të ri (**Copy**)

Për të ndryshuar çdo informacion në lidhje me një përdorues ekzistues, ose për të ndryshuar profilin e tyre, përdoret menyja e mëposhtme:

## • **SETS / Main / User / Modify**

Shfaqet lista e të gjithë përdoruesve të lejuar aktualisht në sistem. Për të modifikuar një përdorues, klikohet mbi emrin e përdoruesit.

Të gjitha veprimet që shtojnë një përdorues të ri ose çdo ndryshim i përdoruesve ekzistues dhe i profileve të tyre të përdoruesit duhet të miratohen. Oficeri i Sigurisë që miraton regjistrime të përdoruesve të rinj ose të ndryshuar duhet të jetë i ndryshëm nga operatori që kryen regjistrimin ose ndryshimin. Për aq kohë sa ky miratim nuk është kryer, përdoruesi nuk mund të logohet në AIPS. Për të miratuar një përdorues të ri ose të ndryshuar, përdoret menyja e mëposhtme:

#### SETS / Main / User / Approve

Për të fshirë një përdorues ekzistues, përdoret menuja e mëposhtme:

• SETS / Main / User / Delete

#### **Vendosja e Statusit të Përdoruesit**

Një përdorues mund të nevojitet të rivendoset përsëri në situatat e mëposhtme:

- përdoruesi duhet të aktivizohet kur mbyllet për shkak të shumë përpjekjeve të dështuara për futjen e fjalëkalimit;
- përdoruesi duhet të aktivizohet ose bllokohet nga Oficeri i Sigurisë;

Për të vendosur statusin e një përdoruesi përdoret komanda e mëposhtme:

#### • **SETS / Main / User / Set status**

#### **Ndarja e Profileve të Përdoruesit sipas funksioneve**

Lehtësirat kryesore të siguruara nga *Webstation* i AIPS për Pjesëmarrësit janë:

- akses on-line të llogarisë dhe të informacionit të transaksionit;
	- instrumente për administrimin e radhës; dhe
- e-mail (postë) e sigurt.

Kur krijojnë një Përdorues të ri, Pjesëmarrësit duhet të analizojnë nëse Përdoruesi i ri duhet të ketë akses të të gjithë funksioneve të Pjesëmarrësit ose nëse aksesi duhet të kufizohet vetëm për funksione të veçantë. Një pjesëmarrës nuk do të donte që t'i jepte të gjithë operatorëve të tij mundësinë për të ndryshuar përparësitë e radhës se transaksioneve. Banka e Shqiperise siguron ndarjen e duhur të detyrave midis përdoruesve përgjegjës për hedhjen dhe miratimin e transaksionit.

#### **12.2 Kartat e Sigurisë (Smartcards)**

Përdoruesit e Bankave Tregtare aksesojnë sistemin AIPS nëpërmjet WebStationit.

WebStation-i përdoret nga Oficerët e Sigurisë të përdoruesit në distancë, për të regjistruar certifikatat e ruajtura në kartën e sigurisë.

Webstation i Pjesëmarrësit në sistemin AIPS kërkon një kartë sigurie që përmban një certifikatë dixhitale për të krijuar lidhjen e sigurt me serverin e AIPS.

Administratorët e Sigurisë të BSh janë përgjegjës për administrimin e kartave të sigurisë.

Përdoruesit në sistemin AIPS ndahen në dy kategori, në varësi të vendndodhjes së tyre:

- Përdorues Lokalë (vendorë)
	- o Të gjithë Përdoruesit e BSH, që përdorin *Webstation*-in e AIPS të lidhur në mënyrë lokale me LAN në ndërtesën e BSH;
- Përdorues në distancë

o Të gjithë Përdoruesit, që përdorin Shërbimin e Ndërfaqes së *Webstation* të AIPS në distancë (Bankat).

Të gjithë përdoruesit në sistemin AIPS (si ato lokalë dhe ato në distancë) duhet të zotërojnë një certifikatë të vlefshme, të lëshuar nga Autoriteti Certifikues i BSH me qëllim që të krijojnë një lidhje të sigurt me server-in e AIPS.

Të gjithë përdoruesit në distancë duhet të zotërojnë një certifikatë të vlefshme të ruajtur në kartën e sigurisë.

#### **Lëshimi i Certifikatave të Klientit për Përdoruesit në Distancë**

Oficerët e Sigurisë të BSH janë përgjegjës për lëshimin e Certifikatave të Klientit dhe për kartat e sigurisë.

Certifikata e lëshuar për një përdorues në distancë ruhet në kartën e sigurisë GEMSAFE dhe duhet të regjistrohet në *Webstation*-in e përdoruesit në distancë nga Oficeri i Sigurisë.

## **13. TARIFAT DHE GJOBAT**

## **13.1 Mbledhja e tarifave**

Banka e Shqipërisë, në përputhje me mënyrën e përcaktuar në Vendimin e Këshillit Mbikëqyrës mbi "Miratimin e tarifave të përdorimit të Sistemi të Pagesave Ndërbankare me Vlerë të Madhe – AIPS", (Shih Shtojcën C), llogarit tarifat e pagueshme për çdo pjesëmarrës në sistemin AIPS.

BSH debiton automatikisht llogarinë e shlyerjes së pjesëmarrësit për shumën e detyrimit mujor, në ditën e parë të muajit pasardhës.

Çdo pjesëmarrës duhet të sigurojë fonde të mjaftueshme në llogarinë e tij të shlyerjes, me qëllim shlyerjen e detyrimeve ndaj Bankës së Shqipërisë për tarifat e përdorimit të sistemit AIPS.

Banka e Shqipërisë njofton pjesëmarrësit 10 ditë pune para datës së shlyerjes së tarifës vjetore në AIPS, për shërbimin vjetor të ofruar gjatë vitit ushtrimor.

Tarifat e vendosura zbatohen vetëm për Pagesat SWIFT (MT103, MT202).

Për transaksionet më datë valutë të mëvonshme, tarifa do të aplikohet ne diten kur transaksioni ka date valutën.

Kur procedurat e Mbylljes së Ditës janë kryer me sukses në nënsistemin e faturimit-raportet e faturimit gjenerohen automatikisht nga sistemi.

Në përputhje me normat e përcaktuara, çdo pjesëmarrës duhet të paguajë një shumë të caktuar për trafikun në SWIFT. Kjo çon në gjenerim automatikisht të transaksioneve të Transfertës (MT) në Modulin e Llogarive (Accounting Module) në nënsistemin PACS. Këto janë transaksione akrude (të përllogaritura) dhe identifikohen në Modulin e Llogarive (Accounting Module) me llojin e shfaqur Akrud (Accrual).

Këto procedura kryhen çdo ditë automatikisht në Fund të Ditës në nënsistemin e Faturimit (BILL).

## **13.2 Remunerimi dhe Gjobat**

Procesi i remunerimit dhe i gjobave është procesi që kryhet vetëm në datën 24 të çdo muaji, ose nëse data 24 është ditë pushimi, në ditën tjetër të punës. Ai llogarit interesin e remunerimit dhe gjobat për rezervën e mbajtur gjatë periudhës raportuese (fillon në datë 24 të muajit paraardhës) – ose në ditën kur është kryer llogaritja e kaluar e interesit të remunerimit dhe i gjobave, dhe përfundon në ditën para ditës kur procesi llogaritjes i interesit të remunerimit dhe gjobave të kryhet përsëri

## **14. PROCEDURAT NE SITUATA JONORMALE**

## **14.1 Ngjarje të paparashikuara dhe procedurat në raste emergjence**

Incidentet janë situata që pengojnë funksionimin normal të sistemin AIPS. Në mënyrë më specifike, një incident mund të përcaktohet si një ngjarje që nuk është pjesë e operacioneve standarde dhe që shkakton, ose mund të shkaktojë, një ndërprerje apo rënie të cilësisë së shërbimit. Efekti mund të jetë menjëherë i dukshëm, ose të zbulohet në një fazë të mëvonshme. Çdo incident duhet të dokumentohet dhe duhet të gjendet një zgjidhje, e cila duhet të zbatohet sa më shpejt që të jetë e mundur.

Incidentet mund të shkaktohen nga një ose disa prej ngjarjeve të mëposhtme:

- ndërprerje e komunikimit pranë pjesëmarrësit;
- ngjarje të paparashikuara në komunikimin SWIFT pranë Bankës së Shqipërisë;
- ngjarje të paparashikuara në ndërfaqen AECH –AIPS;
- ngjarje të paparashikuara në sistemin AIPS;
- ngjarje të paparashikuara në rrjetin VPN ;
- ngjarje të paparashikuara në rrjetin elektrik, që shkaktojnë një ose disa nga ngjarjet e mësipërme.

Në qoftë së një pjesëmarrës has në vështirësi teknike të cilat pengojnë:

- procesimin e urdhërpagesave në AIPS; ose
- monitorimin nëpërmjet Webstation-it në AIPS.

ky Pjesëmarrës njofton Bankën e Shqipërisë brenda 30 minutave nga momenti i konstatimit të këtyre vështirësive.

Pjesëmarrësit njoftojnë menjëherë Bankën e Shqipërisë për çdo ndryshim në rrethanat apo kushtet e operimit me vështirësi.

#### Ngjarje të paparashikuara në komunikimin SWIFT pranë Bankës së Shqipërisë

Në raste të ndërprerjes së zgjatur të lidhjes me SWIFT, Banka e Shqipërisë njofton pjesëmarrësit me e-mail ose me telefon mbi ndërprerjen, konsultohet me suportin kompanisë që mundëson ofrimin e shërbimit SWIFT dhe mban kontakte të vazhdueshme me pjesëmarrësit, nëpërmjet kontakteve të emergjencës.

Në vijim të sa më sipër, pjesëmarrësit qëndrojnë të lidhur në Webstation-in e tyre AIPS, që të bëhet e mundur marrja e njoftimeve dhe instruksioneve nëpërmjet emailit.

Në raste kur është e pamundur të rivendoset lidhja me SWIFT e pjesëmarrësve, sipas udhëzimeve të Bankës së Shqipërisë, pjesëmarrësit dërgojnë me shkresë zyrtare pagesat e ditës së punës, në mënyrë që të hidhen manualisht në sistemin AIPS, nga Banka e Shqipërisë.

#### Ngjarje të paparashikuara në ndërfaqen AECH – AIPS

Në rastet kur instruksioni i shlyerjes neto nuk është transferuar nga sistemi AECH në sistemin AIPS, atëherë instruksioni i shlyerjes neto importohet në sistemin AIPS dhe në rast se nuk realizohet ky import, atëherë rezultatet e seancës së klerimit hidhen manualisht në sistemin AIPS.

Në rast se konfirmimi i shlyerjes në sistemin AIPS nuk kalon nga ky sistem në sistemin AECH qendror, atëherë në sistemin AECH qendror ekzekutohet në mënyrë manuale kthimi i përgjigjes.

#### Ngjarje të paparashikuara në sistemin AIPS

Në rastet e një defekti të zgjatur në sistemin AIPS, Banka e Shqipërisë njofton pjesëmarrësit nëpërmjet kontakteve të emergjencës me e-mail, telefon ose SWIFT.

Banka e Shqipërisë, kur e gjykon të arsyeshme bën zhvendosjen në serverin AIPS *backup* dhe njofton pjesëmarrësit e sistemit AIPS për kalimin në sistemin *backup*.

Në rastet kur Banka e Shqipërisë gjykon se sistemi AIPS nuk mund të rivihet në funksionim deri në fund të ditës së punës, ajo i dërgon kompanisë SWIFT një kërkesë emergjence, me anë të një thirrjeje telefonike të autentifikuar, për të

ndryshuar statusin e grupit të mbyllur AIPS në "mbyllur". Kjo procedurë mund të zgjasë deri në 45 minuta nga koha e thirrjes telefonike. Pas aplikimit të këtij ndryshimi, sistemi SWIFT në Bankën e Shqipërisë refuzon çdo instruksion të ardhshëm pagese të pjesëmarrësve me një njoftim mosekzekutimi (Abort) MT019.

Kur Banka e Shqipërisë gjykon se sistemi AIPS mund të rivihet në funksionim, atëherë ajo i dërgon kompanisë SWIFT një kërkesë emergjence me thirrje telefonike të autentifikuar për të ndryshuar statusin e grupit të mbyllur AIPS, në "hapur".

Në raste defektesh në sistemin primar dhe backup AIPS, sipas udhëzimeve të Bankës së Shqipërisë, pjesëmarrësit dërgojnë me shkresë zyrtare pagesat e ditës së punës, në mënyrë që të procesohen nga Banka e Shqipërisë.

Ngjarje të paparashikuara në rrjetin VPN (VNP – Rrjeti Virtual Privat) është rrjeti virtual privat që përdoret ekskluzivisht nga pjesëmarrësit në AIPS për të mundësuar hyrjen në sistemin qendror AIPS, për qëllime monitorimi.

Në rast defekti në linjat e internetit, vendosen në funksionim linjat *backup* të bazuara në dial-up.

Në rast të mosfunksionimit edhe të linjës *dial–up* (pjesëmarrësit nuk kanë akses në sistem nëpërmjet VNP), atëherë pjesëmarrësit mund të dërgojnë raportet e kërkuara me mjete alternative (të printuara ose në formë elektronike).

#### **14.2 Regjistrimi i ngjarjeve të paparashikuara**

Çdo pjesëmarrës duhet të regjistrojë menjëherë të gjitha ngjarjet e paparashikuara dhe problemet e konstatuara në sistem, dhe t'i raportojë ato tek Banka e Shqipërisë brenda 2 (dy) ditëve pune në fund të çdo muaji kalendarik, sipas formatit të përcaktuar në Shtojcën G bashkëngjitur dhe pjesë përbërëse e këtij manuali.

#### **14.3 Ndryshimi i orarit të operimit në AIPS**

Banka e Shqipërisë do të zgjasë ose reduktojë orarin dhe seancat operuese të sistemit AIPS në rrethana të ndodhjes së një ngjarje të paparashikuar, kryesisht, ose pasi të vlerësojë kërkesën individuale të çdo pjesëmarrësi.

Pjesëmarrësit do të njoftohen për çdo ndryshim të orarit operues nëpërmjet mesazhit SWIFT MT999, e-mail të sistemit AIPS, e-mail të zakonshëm ose me faks.

#### **14.4 Pezullimi i sistemit**

Banka e Shqipërisë mund të pezullojë pjesërisht ose tërësisht funksionimin e sistemit AIPS, në rrethanat kur vazhdimi i funksionimit të tij do të kishte ndikim negativ mbi stabilitetin e sistemit, duke njoftuar menjëherë pjesëmarrësit.

Gjatë periudhës së pezullimit të funksionimit të sistemit, operacionet zhvillohen sipas mënyrës së përcaktuar rast pas rasti nga Banka e Shqipërisë.

Banka e Shqiperise rivendos funksionimin e sistemit AIPS sa me shpejt te jete e mundur,duke njoftuar menjehere te gjithe pjesemarresit.

# **15. PJESËMARRËSIT NË SISTEMIN AIPS**

## **15.1 Pjesëmarresit në sistemin AIPS**

Kategoritë e pjesëmarrësve në sistemin AIPS

Pjesëmarrësit shlyerës në AIPS kategorizohen si:

Pjesëmarrës të drejtpërdrejtë, që kryejnë pagesa drejtpërsëdrejti nga llogaritë e tyre të shlyerjes, ku përfshihen:

Banka e Shqipërisë që vepron si operator i sistemit, si pjesëmarrëse për pagesat e saj, si agjent shlyerës për klientët e saj;

Bankat e licencuara nga Banka e Shqipërisë:

Pjesëmarrës të tërthortë, të cilët shlyejnë nëpërmjet agjentit shlyerës duke përfshirë:

Ministrinë e Financave (Drejtoria e Thesarit), në bazë të marrëveshjes dypalëshe midis BSH dhe MF për komunikimin elektronik të veprimeve të thesarit nëpërmjet AIPS dhe AECH dhe procedura operuese të ndërfaqes.

Klientë të tjerë me status të veçantë, si: ASD (Agjencia e Sigurimit të Depozitave), FMN (Fondi Monetar Ndërkombëtar), BERZH/Banka Botërore, degët e BSh, etj.

Subjekte të tjera, të miratuar me vendim të Këshillit Mbikëqyrës të Bankës së Shqipërisë, që veprojnë si Agjentë/shtëpi kleringu (Visa dhe MasterCard).

# **16. KUSHTET PËR PJESËMARRJE**

## **16.1 Kushtet për pjesëmarrje në sistemin AIPS**

Të zotërojë një certifikatë pjesëmarrjeje të lëshuar nga Banka e Shqipërisë;

Të ketë nënshkruar kontrata standarde me Bankën e Shqipërisë për pjesëmarrje në AIPS;

Të marrë pjesë në AIPS vetën nëpërmjet zyrave të tyre qendrore.

Çdo kandidat për pjesëmarrje në sistemin AIPS duhet të jetë i përfshirë paraprakisht në CUG.

Përfaqësim i nivelit të bankës së autoritetit për nënshkrimet e autorizuara kryhet sipas Nenit 4, vendimi nr.17 datë 26/02/2003, "Për Kushte të Veçanta të Punës në Bankën e Shqipërisë".

Kërkesat dhe/ose urdhrat me shënim zyrtar të dërguar nga pjesëmarrësit do të pranohen ligjërisht dhe Banka e Shqipërisë do t'i ekzekutojë vetëm nëse përmbushin kushtet e përcaktuara në Vendim, nën rubrikën 17.

## **16.2 AIPS CUG (closed user group) (Grupi i Mbyllur në AIPS)**

AIPS CUG administrohet nga Banka e Shqipërisë. AIPS CUG (Closed User Group) – janë përdoruesit e SWIFT të grupuar me qëllim përdorimin e shërbimit AIP Fin Y-Copy.

Aplikuesi i interesuar mund të bëhet anëtar në AIPS CUG pasi plotësimit paraprak të kushteve të mëposhtme:

a. të ketë nënshkruar një kontratë për të vepruar në SWIFT dhe t'i jetë caktuar një Kod Identifikues i Bankës (BIC) nga SWIFT;

b. të zotërojë një Server SWIFT;

c. të zotërojë një kërkesë të miratuar, për tu bërë anëtar në sistemin AIPS.

# **17. PROCEDURAT E ANËTARËSIMIT**

Procedura për anëtarësimin si pjesëmarrës i drejtpërdrejtë në sistemin AIPS kalon nëpër hapat e mëposhtëm:

- Kandidati për pjesëmarrës të drejtpërdrejtë paraqet pranë Bankës së Shqipërisë një kërkesë me shkrim për anëtarësimin e tij në sistemin AIPS. Shihni shtojcën F të rregullores nr. 50 për funksionimin e sistemit AIPS.
- Banka e Shqipërisë shqyrton kërkesën e kandidatit për anëtarësim.
- Në rast të miratimit të kërkesës, Banka e Shqipërisë, brenda një jave nga miratimi, informon kandidatin për përmbajtjen e kësaj rregulloreje, për tarifat e pjesëmarrjes në sistemin AIPS, si dhe për minimumin e kërkesave teknike që kandidati duhet të përmbushë në përputhje më standardet e sistemit AIPS dhe të SWIFT.
- Banka e Shqipërisë në bashkëpunim me kandidatin, përcaktojnë dhe zbatojnë kalendarin e anëtarësimit si jepet në Shtojcën D bashkëngjitur.
- Banka e Shqipërisë trajnon përdoruesit e ardhshëm të kandidatit dhe drejton testimin për certifikimin e kandidatit.
- Pas përfundimit me sukses të testimeve dhe pasi sigurohet për përputhshmërinë e rregullave të brendshëm të kandidatit, Banka e

Shqipërisë lëshon një certifikatë për kandidatin si pjesëmarrës në sistemin AIPS.

- Kandidati për pjesëmarrës plotëson formularët që jepen në Shtojcën E.
- Kandidati për pjesëmarrës nënshkruan kontratën tip të pjesëmarrjes në sistemin AIPS, me Bankën e Shqipërisë, sipas Shtojcës I.
- Banka e Shqipërisë kryen veprimet e saj për krijimin e përdoruesve në sistemin AIPS, VPN, Firewall, -email të sigurt të sistemit AIPS. Banka e Shqipërisë shkruan certifikatën dhe i dorëzon pjesëmarrësit pajisjet e sigurisë.
- Banka e Shqipërisë njofton të gjithë pjesëmarrësit e drejtpërdrejtë të sistemit AIPS, brenda 5 ditëve pune para datës, kur pjesëmarrësit të ri do t'i jepet akses i plotë në sistemin AIPS. Njoftimi konsiston në emrin e pjesëmarrësit të ri, adresën, kodin BIC në SWIFT dhe datën kur pjesëmarrësi do të jetë live në sistemin AIPS.

## **Shtojca A - Kodet BIC të Bankave**

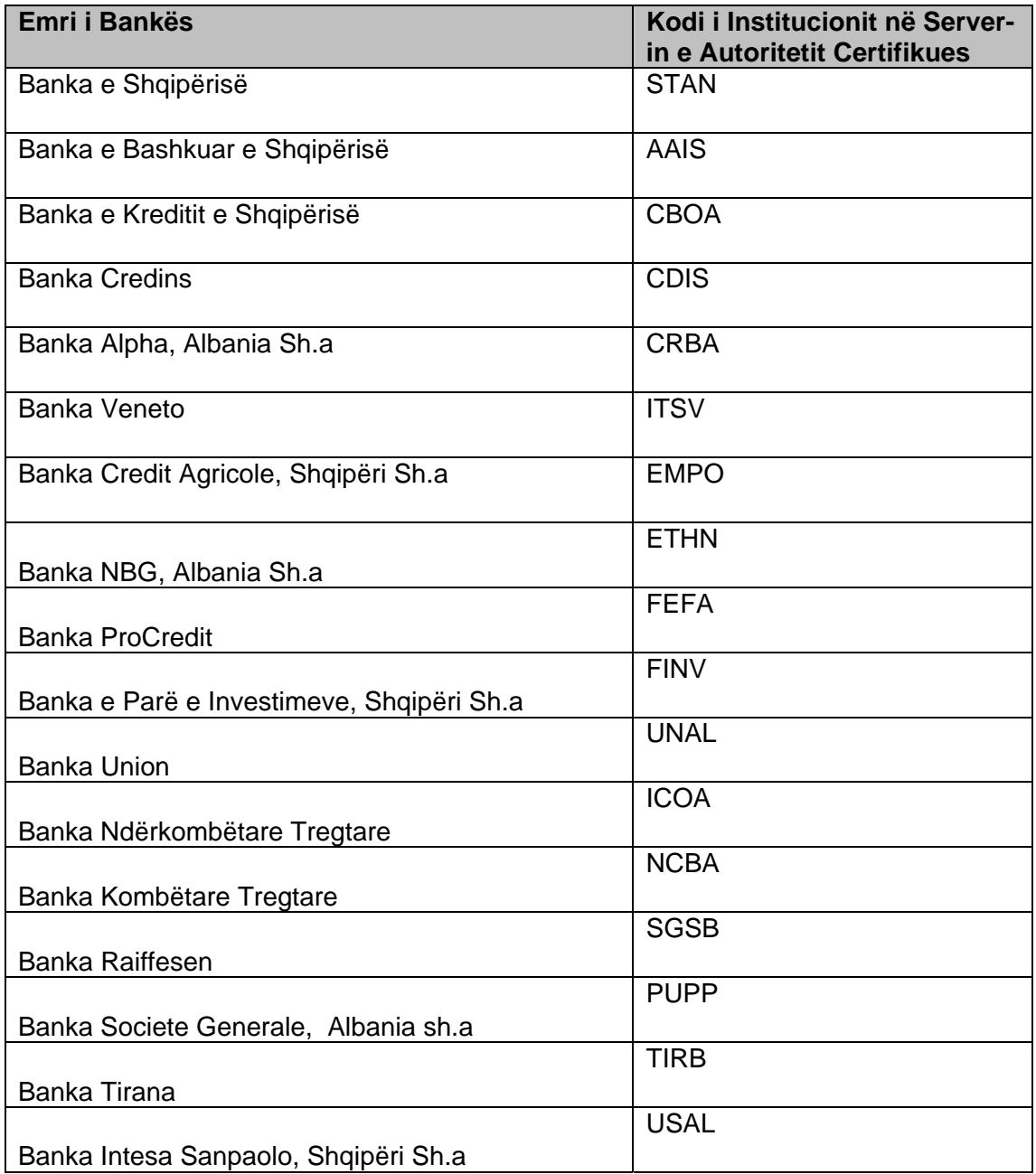

## **Shtojca B – Mesazhet e Swift-it**

## **MT103 Specifikime të Fushës**

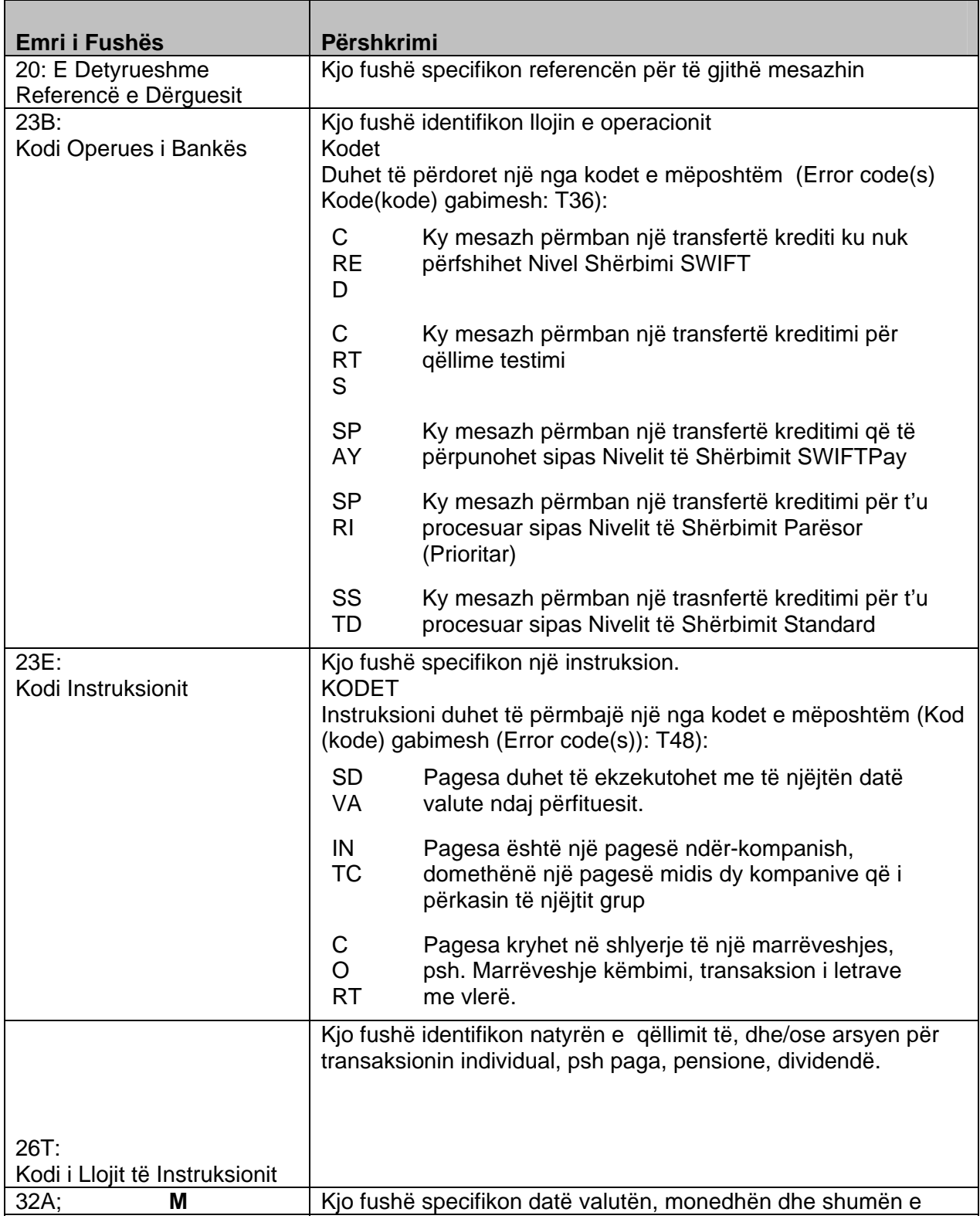

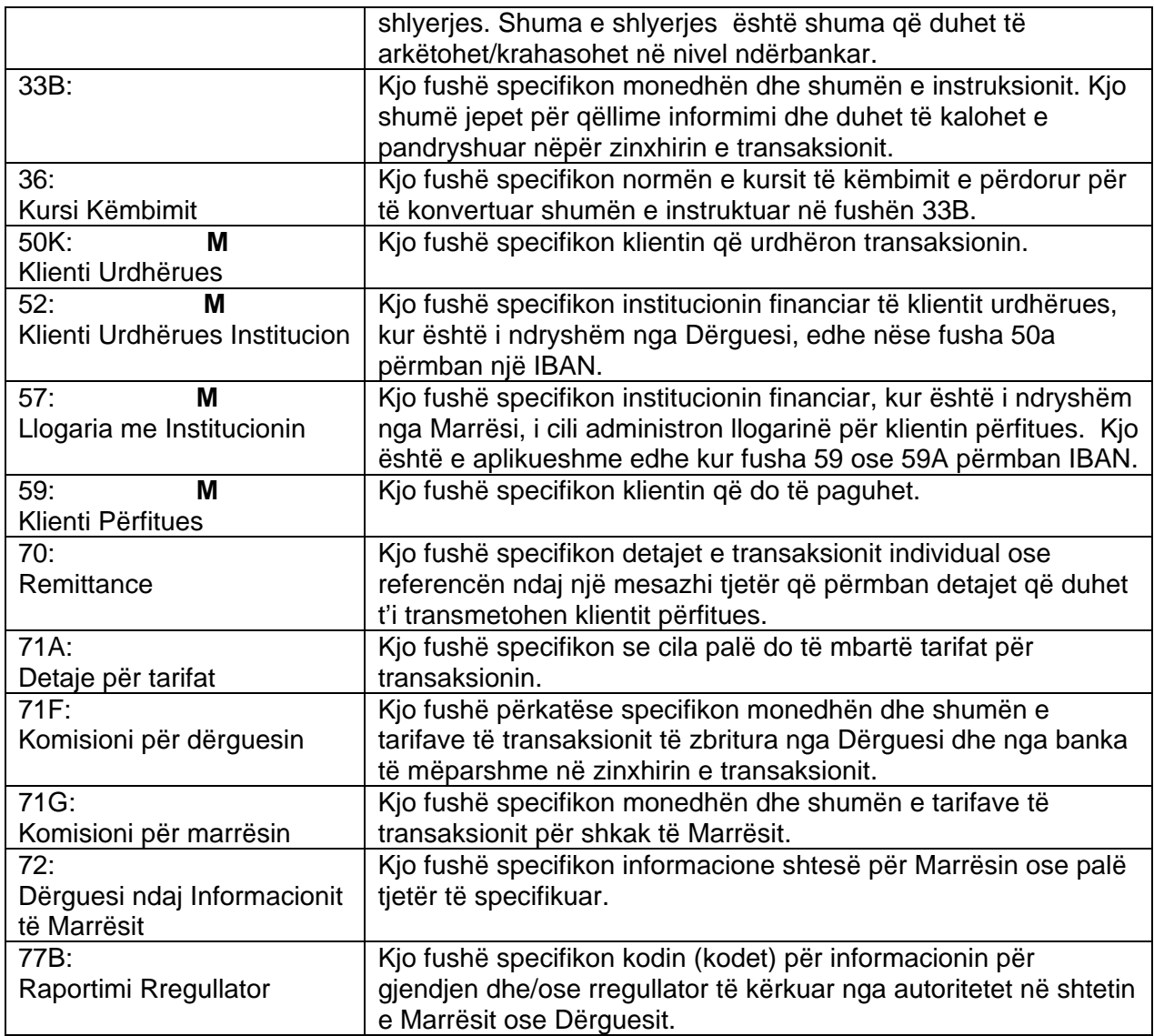

# **MT202 Specifikime të Fushës**

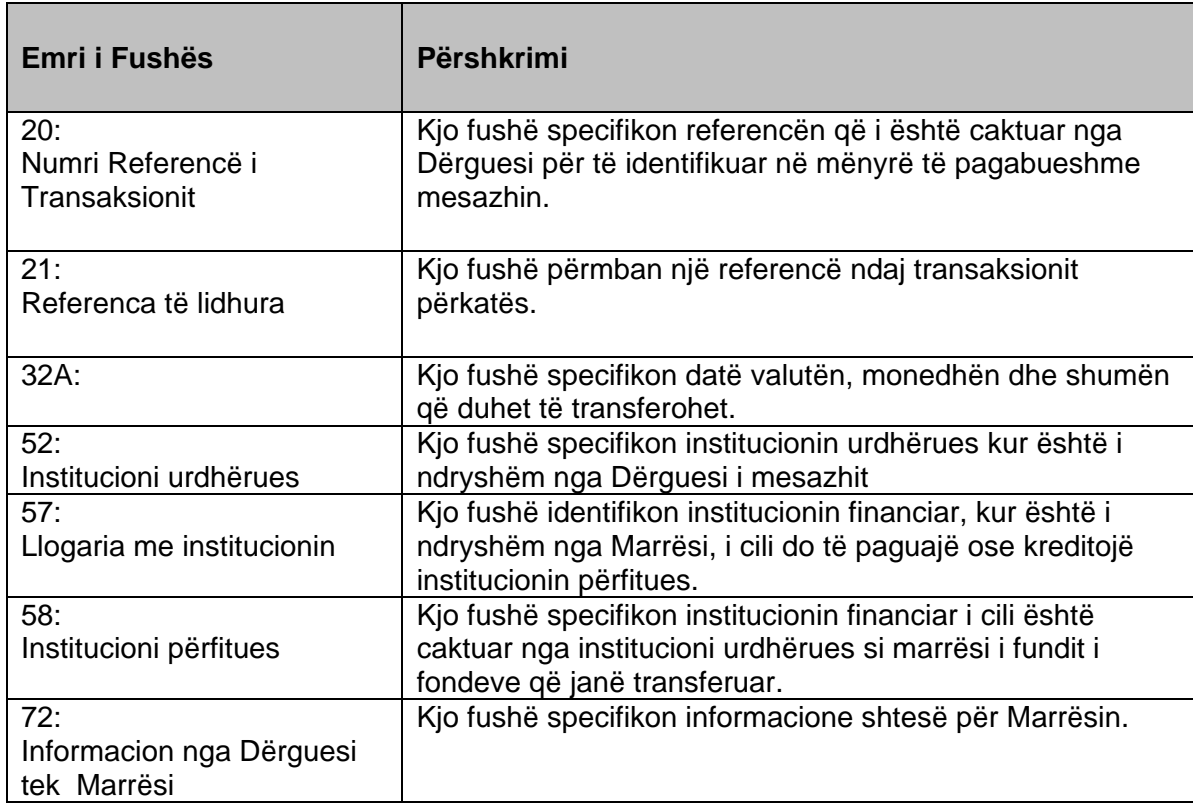

## **Shtojca C – Tarifat e Sistemit AIPS**

## **Tarifat e përdorimit të sistemit AIPS**

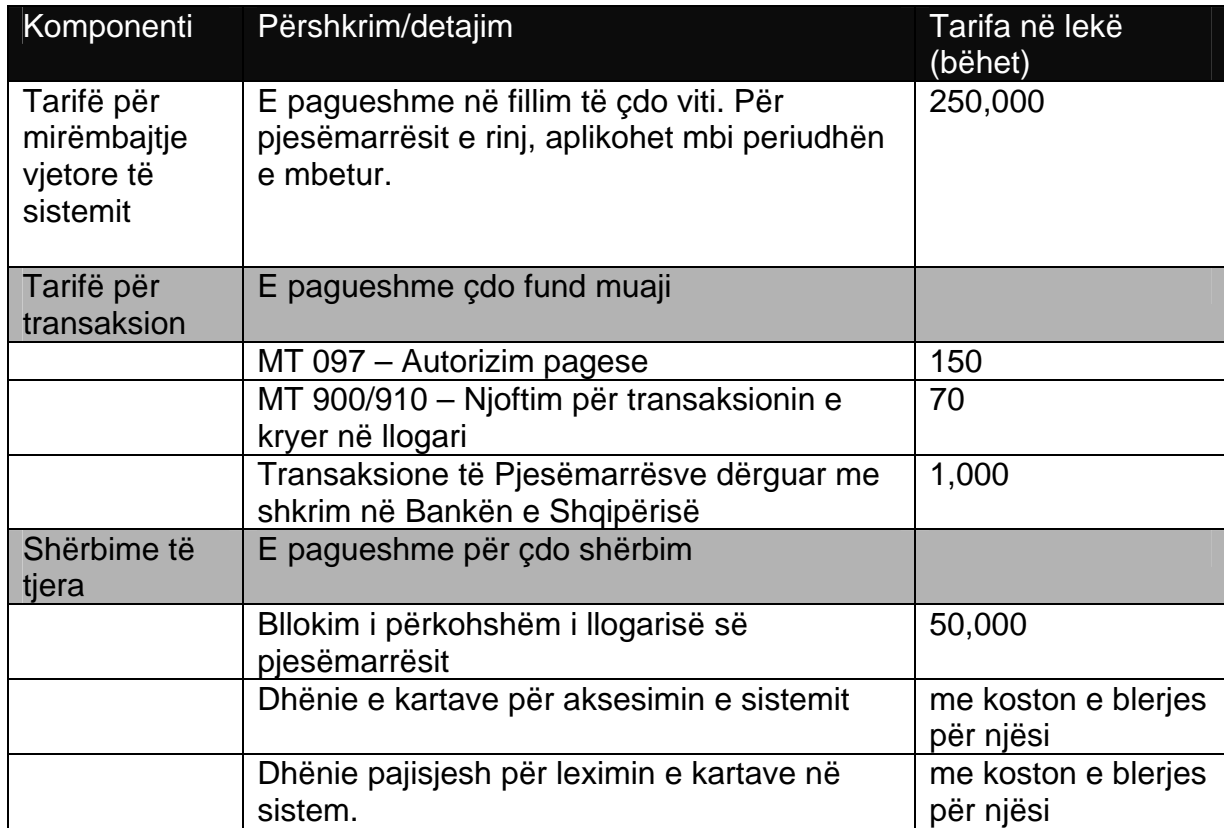

#### **Shtojca D - Fazat e Anëtarësimit**

- Anëtarësimi në AIPS CUG, AIP Fin Y Copy.
- Procedurat e Testimit dhe të Trajnimit
- Përgatitja e dokumentacionit
- Zbatimi dhe kalimi në *live*.

#### **FAZA E PARË: Anëtarësimi në AIPS CUG, AIP Fin Y – Copy**

a. Plotësimi i formularit të SWIFT në **[www.SWIFT.com](http://www.swift.com/)** "SWIFT për FIN-Y Copy". b. Aprovimi në **[www.SWIFT.com](http://www.swift.com/)** nga aprovuesit e autorizuar pranë Bankës së Shqipërisë.

c. Shtimi i pjesëmarrësit në AIPS CUG from S.W.I.F.T.

#### **FAZA E DYTË: Testimi dhe trajnimi**

a. Testimi i VNP

- instalimi dhe konfigurimi i VPN në ambientet e bankës kandidate;
- përgatitja e kërkesës për përdoruesit në VPN nga banka kandidate;
- krijimi i përdoruesve të VNP nga Banka e Shqipërisë;
- testimi i VNP nga banka kandidate dhe Banka e Shqipërisë.

b. Testimi i SWIFT

- shkëmbimi i çelësave TEST SWIFT të bankës kandidate me (2) dy destinacione TEST bankave pjesëmarrëse në AIPS dhe me Bankë e Shqipërisë;
- instalimi/konfigurimi i AIP Fin Y-Copy në serverin e SWIFT të bankës kandidate;
- testimi i AIP Fin Y-Copy nga banka kandidate, Banka e Shqipërisë dhe një bankë e tretë.

c. Trajnimi / Testimi në Sistemin AIPS

- banka pjesëmarrëse paraqet kërkesën për përdorues në TEST;
- Banka e Shqipërisë përgatit kartat e sigurisë, të cilat iu dorëzohen pjesëmarrësve dhe krijohen gjithashtu, përdoruesit në ambientin TEST;
- Banka e Shqipërisë trajnon dy deri në tre punonjës të bankës kandidate për funksionimin e sistemit AIPS;
- banka kandidate në bashkëpunim me Bankën e Shqipërisë do të ekzekutojë scriptin e testimit dhe do ta firmosë atë.

## **FAZA E TRETË**: **Përgatitja e Dokumentacionit**

Banka kandidate do të përgatisë :

• rregullat dhe procedurat e brendshme të funksionimit të AIPS", në përputhje me rregulloren për funksionimin e sistemit AIPS.

- dokumentacioni i përfunduar dorëzohet pranë Bankës së Shqipërisë për miratim;
- Banka e Shqipërisë bën vërejtje/modifikime nëse bien ndesh me këtë rregullore dhe të tjera të Bankës së Shqipërisë, dhe ia pasqyron ato bankës kandidate;
- banka kandidate sjell variantin përfundimtar për "Rregullat dhe Procedurat e Brendshme të funksionimit të AIPS" të përpunuara.

#### **FAZA E KATËRT: Implementimi dhe kalimi në Mjedis** *live*

- Banka e Shqipërisë përgatit dhe dorëzon certifikatën e pjesëmarrjes për bankën kandidate;
- Banka e Shqipërisë dhe banka kandidate nënshkruajnë kontratën tip;
- banka pjesëmarrëse duhet të ketë shkëmbyer çelësa S.W.F.T në live me të gjitha bankat pjesëmarrëse në AIPS, dhe me destinacionet e AIPS pranë Bankës së Shqipërisë;
- pjesëmarrësi përgatit dhe dorëzon pranë Bankës së Shqipërisë " Formular për pjesëmarrje në AIPS" sipas shtojcës C;
- pjesëmarrësi plotëson dhe dorëzon pranë Bankës së Shqipërisë "Kërkesën për pajisje sigurie dhe përdorues në ambientin live" shtojca E;
- pjesëmarrësi plotëson dhe dorëzon pranë Bankës së Shqipërisë " kërkesën për ndryshime në rrjetin VPN", Shtojca F;
- pas miratimit të kërkesave, Banka e Shqipërisë krijon profilin e pjesëmarrësit në AIPS, përgatit kartat e sigurisë me certifikatat e përdoruesve, krijohen përdoruesit në ambientin AIPS LIVE dhe i dorëzon pjesëmarrësit pajisjet e sigurisë;
- Banka e Shqipërisë përcakton ditën e kalimit *live* të pjesëmarrësit dhe njofton me e-mail të gjithë pjesëmarrësit e AIPS;
- kalimi në mjedis *live.*

## **Shtojca E - Formular për Pjesëmarrje në AIPS**

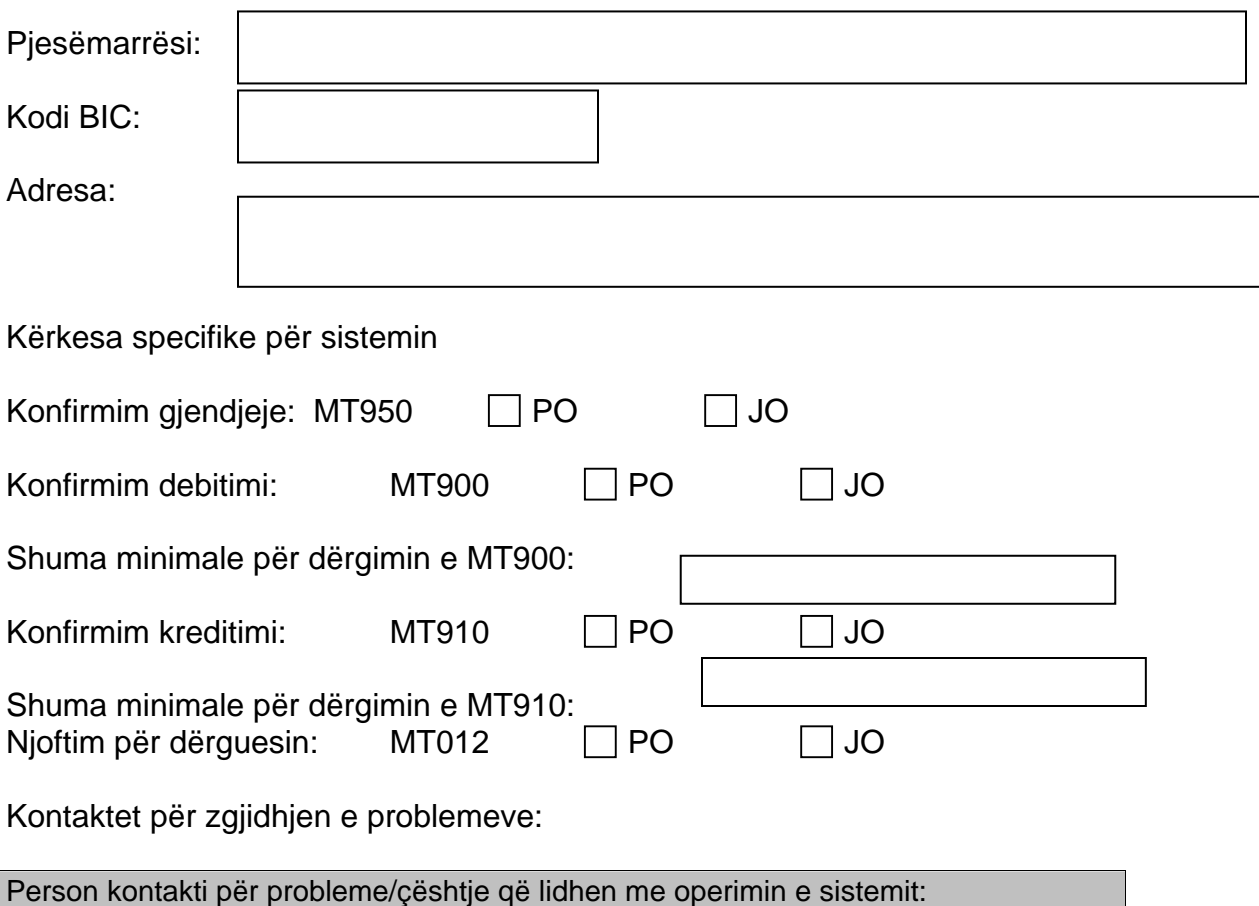

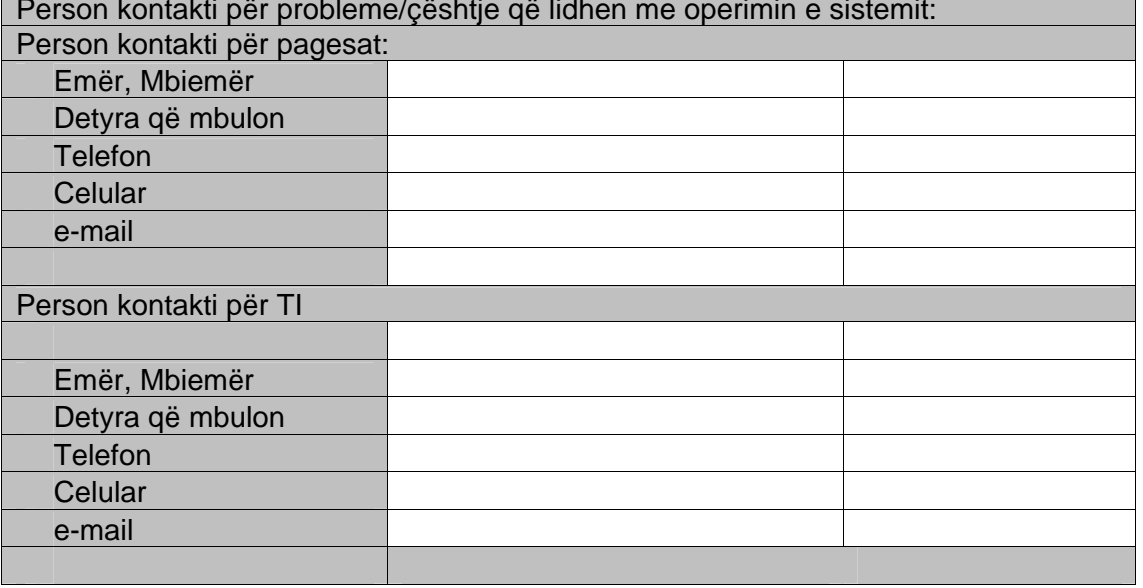

DATË \_\_\_\_\_\_\_\_\_\_\_\_\_\_\_\_\_\_\_ NËNSHKRIMI\_\_\_\_\_\_\_\_\_\_\_\_\_\_\_\_\_\_\_\_

#### **Shtojca F - Kontrata Tip**

Kontrata e pjesëmarrjes në sistemin AIPS (Sistemi i Pagesave Ndërbankare me Vlerë të Madhe)

#### Neni 1 – Palët

Kjo kontratë lidhet midis Bankës së Shqipërisë, me adresë: Banka e Shqipërisë", rruga e Dibrës, Kompleksi Halili, Kulla B, Tiranë, përfaqësuar ligjërisht nga Zëvendësguvernatori i Parë zj.\_\_\_\_\_\_\_\_\_\_\_\_\_\_\_\_; dhe bankës \_\_\_\_\_\_\_\_\_\_\_\_\_\_ (referuar më poshtë si "Pjesëmarrës i drejtpërdrejtë") me adresë \_\_\_\_, përfaqësuar nga drejtori i saj z.\_\_\_\_\_\_\_\_\_\_.

#### Neni 2 – Objekti

Objekt i kësaj kontrate është përcaktimi i të drejtave dhe detyrimeve të Bankës së Shqipërisë, të cilat lindin në kuadrin e ofrimit prej saj të shërbimeve të shlyerjes së pagesave ndërbankare me vlerë të madhe në sistemin AIPS, si operatore dhe administratore e vetme e këtij sistemi, si dhe të drejtave dhe detyrimeve të bankës \_\_\_\_\_\_\_\_\_\_\_\_\_\_\_ si pjesëmarrëse e drejtpërdrejtë në këtë sistem.

#### Neni 3 – Baza ligjore

Kjo kontratë hartohet në përputhje me:

Dispozitat e përcaktuara në Ligjin nr. 7850, datë 29.07.1994" "Kodi Civil i Republikës së Shqipërisë" i ndryshuar;

Ligji nr. 8269, datë 23.12.1997 "Për Bankën e Shqipërisë", i ndryshuar;

Ligji nr. 9662, datë 18.12.2006 "Për Bankat në Republikën e Shqipërisë";

Rregullorja nr. 53 datë 26.09.2007 "Për funksionimin e sistemit të pagesave ndërbankare me vlerë të madhe – AIPS (Rregullat e sistemit AIPS), miratuar nga Këshilli Mbikëqyrës i Bankës së Shqipërisë; dhe

Akteve të tjera nënligjore të nxjerra nga Banka e Shqipërisë.

#### Neni 4 – Përkufizime dhe interpretime

**4.1**. Termat e përdorur në këtë kontratë janë në përputhje me termat e përcaktuar në Rregulloret e Sistemit AIPS, të miratuara nga Këshilli Mbikëqyrës i Bankës së Shqipërisë.

**4.2**. Çdo kusht ose formulim i kontratës, që mund të sjellë paqartësi do të interpretohet në kontekstin e tërësisë Rregullative të Sistemit AIPS dhe në këndvështrimin e qëllimit për të cilin është lidhur kjo kontratë nga palët.

**4.3**. Për të gjitha çështjet që nuk përcaktohen shprehimisht në këtë kontratë, aplikohen dispozitat ligjore në fuqi dhe Rregullat e Sistemit AIPS.

#### Neni 5 – Kohëzgjatja e kontratës

Kjo kontratë hyn në fuqi me nënshkrimin e saj nga të dy palët dhe do të zgjasë për një periudhë kohe të pacaktuar.

#### Neni 6 – Angazhimi i palëve

Pjesëmarrësi i drejtpërdrejtë në sistemin AIPS dhe Banka e Shqipërisë, angazhohen për zbatimin e kushteve të kësaj kontrate në lidhje me ofrimin e shërbimeve në kuadrin e sistemit AIPS nga Banka e Shqipërisë, si dhe pjesëmarrjen e bankave tregtare në këtë sistem me qëllim shlyerjen e pagesave ndërbankare me vlerë të madhe si dhe për respektimin e ndryshimeve të herëpashershme që mund t'i bëhen kontratës, me pëlqimin paraprak të palëve.

#### Neni 7 – Pakthyeshmëria (parevokshmëria) e instruksioneve të pagesës në sistemin AIPS

Pas shlyerjes së një pagese sipas një instruksioni të vlefshëm pagese, debitimet dhe kreditimet në llogaritë përkatëse të shlyerjes janë përfundimtare dhe të pakthyeshme, nga momenti në të cilin janë pranuar nga Sistemi AIPS.

#### Neni 8 – Efekti i likuidimit të pjesëmarrësit në pagesat e shlyera

**8.1**. Proceduat e likuidimit të pjesëmarrësit dhe/ose pjesëmarrësve në AIPS nuk kanë fuqi prapavepruese ndaj urdhërpagesave kërkesave për shlyerje (netimit) të hyra në sistemin AIPS, përpara datës në të cilën është marrë vendimi për likuidimin dhe emërimin e likuidatorit të pjesëmarrësit dhe/ose pjesëmarrësve të sistemit AIPS.

**8.2** Pika 8.1 zbatohet edhe për urdhërpagesat dhe kërkesat për shlyerje (netim) të hyra në sistemin AIPS, pas shpalljes së vendimit për likuidimin dhe emërimin e likuidatorit dhe më tej, vetëm nëse, pas shlyerjes, agjenti shlyerës dhe ose agjenti/shtëpia e klerimit provon se nuk ka pasur dijeni për këtë vendim.

**8.3**. Një instruksion pagese konsiderohet se ka hyrë në sistemin AIPS kur të ketë marrë statusin "Incoming (Në hyrje)" nga AIPS.

**8.4** Banka e Shqipërisë ka të drejtë të përdorë si kolateral letrat me vlerë të pjesëmarrësit të vendosura në likuidim, për të përmbushur detyrimet e tij ndaj pjesëmarrësve të tjerë të sistemit, vetëm nëse këto letra me vlerë nuk janë përdorur si instrument për garantimin e ekzekutimit të detyrimeve të tjera.

#### Neni 9- Të Drejtat dhe Detyrimet e Bankës së Shqipërisë

Banka e Shqipërisë, në rolin e saj si pronare, organizuese, administratore, mbikëqyrëse, operatore, agjente shlyerje dhe pjesëmarrëse në shlyerje, ka të gjitha të drejtat dhe detyrimet të përcaktuara në Rregullat e Sistemit AIPS.

#### Neni 10 – Të drejtat dhe detyrimet e pjesëmarrësit

Pjesëmarrësi i drejtpërdrejtë në sistemin AIPS, ka të gjitha të drejtat dhe detyrimet të përcaktuara në Rregullat e Sistemit AIPS.

#### Neni 11 – Mënyra e njoftimit

**11.1**. Çdo njoftim, kërkesë ose lloj komunikimi ndërmjet palëve bëhet me postë zyrtare të regjistruar, faks, e-mail dhe në rast kur komunikimi me mjetet e lartë përmendura është i pamundur, me telefon në adresat, numrat telefonikë dhe personat e kontaktit përkatës të palëve.

**11.2**. Secila palë njofton palën tjetër për ndryshimet mundshme të adresave, numrave telefonikë dhe të personave të kontaktit, brenda 5 (pesë) ditësh pune nga ndryshimi i tyre.

**11.3**. Në rast se informacioni ose kërkesa mbërrin tek i adresuari pas orës 16.30 të ditës së punës, përjashtimisht paragrafëve të mësipërm, ai cilësohet i marrë në orën 08.30 të ditës tietër të punës.

#### Neni 12 – Ndryshime të kontratës

**12.1.** Kjo kontratë mund të ndryshojë vetëm me shkrim dhe me vullnetin dhe pëlqimin e të dyja palëve.

**12.2**. Çdo ndryshim, shtesë ose shfuqizim i plotë ose i pjesshëm i kësaj kontrate nuk do të ketë fuqi nëse nuk është kryer me shkrim dhe nënshkruar nga përfaqësuesit e autorizuar të të dyja palëve.

#### Neni 13 – Zgjidhja e kontratës

**13.1.** Palët kanë të drejtë të zgjidhin kontratën në mënyrë të njëanshme, duke njoftuar me shkrim palën tjetër të paktën 15 (pesëmbëdhjetë) ditë përpara datës që ata dëshirojnë të zgjidhin kontratën, duke kërkuar plotësimin e detyrimeve financiare të cilat rrjedhin nga kjo kontratë.

**13.2.** Kjo kontratë mund të zgjidhet sipas pikës 1 të këtij neni pas miratimit nga Banka e Shqipërisë të kërkesës me shkrim së pjesëmarrësit të drejtpërdrejtë, për t'u tërhequr nga pjesëmarrja në sistemin AIPS të paraqitur në afatin sipas pikës 13.1. Kontrata konsiderohet e zgjidhur në datën e përcaktuar paraprakisht në kërkesë, datë në të cilën ai synon ë tërhiqet nga pjesëmarrja në sistemin AIPS.

**13.3.** Pas marrjes së kërkesës në përputhje me pikën 13.2., Banka e Shqipërisë brenda 10 ditësh pune refuzon ose miraton kërkesën si dhe informon të gjithë pjesëmarrësit e sistemit AIPS mbi datën e tërheqjes së pjesëmarrësit të drejtpërdrejtë. Në rast se Banka e Shqipërisë miraton kërkesën, pjesëmarrësi i drejtpërdrejtë nuk lejohet të iniciojë instruksione të reja pagese me datëvalutë pas datës së përcaktuar në vendimin për miratimin e tërheqjes së tij.

13.4. Në datën e tërheqjes nga pjesëmarrja në sistemin AIPS, Banka e Shqipërisë mbyll llogarinë e shlyerjes së pjesëmarrësit të tërhequr, pas mbledhjes së tarifave apo kuotave të interesit të pagueshëm dhe pas shlyerjes së të gjitha detyrimeve të pjesëmarrësit të tërhequr, në lidhje me instruksionet e vlefshme të pagesave, tashmë të pranuara.

13.5. Gjendja debitore e llogarisë së shlyerjes në momentin e mbylljes së saj cilësohet si detyrim i pagueshëm ndaj pjesëmarrësve në sistemin AIPS dhe/ose ndaj Bankës së Shqipërisë.

#### Neni 14 – Zgjidhja e mosmarrëveshjeve

**14.1**. Palët respektojnë legjislacionin shqiptar në fuqi dhe përpiqen që mosmarrëveshjet që mund të lindin gjatë zbatimit të kontratës, t'i zgjidhin me mirëkuptim midis tyre.

**14.2.** Pala që gjykon se ekziston një mosmarrëveshje, njofton palën tjetër duke bërë një përshkrim të plotë të çështjeve që kërkojnë zgjidhje.

**14.3.** Personat e autorizuar të palëve të përfshira në mosmarrëveshje duhet të bëjnë personalisht apo nëpërmjet përfaqësuesve të tyre përpjekje për zgjidhjen e mosmarrëveshjes, mbi parimin e ruajtjes së vazhdimësisë së punës.

**14.4.** Nëse personat e autorizuar të palëve apo përfaqësuesit e tyre nuk janë në gjendje të zgjidhin mosmarrëveshjen, brenda 14 (katërmbëdhjetë) ditësh nga marrja e njoftimit apo për një kohë më të gjatë të miratuar nga palët, njëra palë njofton palën tjetër se çështja nuk është zgjidhur.

**14.5**. Për të gjitha mosmarrëveshjet që nuk mund të zgjidhen me mirëkuptim, organi kompetent është Gjykata e Rrethit Gjyqësor, Tiranë.

Neni 15 – Hyrja në Fuqi

**15.1.** Kjo kontratë hartohet në 4(katër) kopje origjinale në gjuhën shqipe. Secila palë mban një kopje.

**15.2**. Kontrata, pasi u lexua nga të dy palët, u konsiderua e redaktuar sipas pëlqimit të tyre dhe e nënshkrua me vullnetin e tyre të lirë.

**15.3**. Kjo kontratë do të hyjë në fuqi në ditën e nënshkrimit ët saj nga të dy palët.

Kontrata Fillestare Detajet kontaktuese të palëve janë si më poshtë: Banka e Shqipërisë Për vëmendjen e Banka e Shqipërisë

 Sheshi "Skënderbej", Nr. 1, Tiranë, Shqipëri Tel: 04 2 Fax: 04 2

Pjesëmarrësi: Për vëmendjen e:\_\_\_\_\_\_\_\_\_\_\_\_\_\_\_\_\_\_\_\_\_\_

Kjo kontrate firmoset nga: Për BANKËN E SHQIPËRISË

Emri dhe firma e personit të autorizuar Në praninë e:

\_\_\_\_\_\_\_\_\_\_\_\_\_\_\_\_\_\_\_\_\_\_\_\_\_\_\_\_\_\_\_\_\_\_

Emri dhe firma e dëshmitarit Për PJESËMARRËSIN Emri dhe nënshkrimi i personit të autorizuar Në praninë e:

\_\_\_\_\_\_\_\_\_\_\_\_\_\_\_\_\_\_\_\_\_\_\_\_\_\_\_\_\_\_\_\_\_\_\_\_

\_\_\_\_\_\_\_\_\_\_\_\_\_\_\_\_\_\_\_\_\_\_\_\_\_\_\_\_\_\_\_\_\_\_\_\_

Emri dhe nënshkrimi i dëshmitarit

## **Shtojca G – Regjistrimi i ngjarjeve të paparashikuara**

Raportimi i ngjarjeve të paparashikuara për muajin \_\_\_\_\_\_\_\_\_\_viti \_\_\_\_\_\_\_\_ në sistemin AIPS

Banka \_\_\_\_\_\_\_\_\_\_\_\_\_\_\_\_\_\_\_\_\_\_\_\_

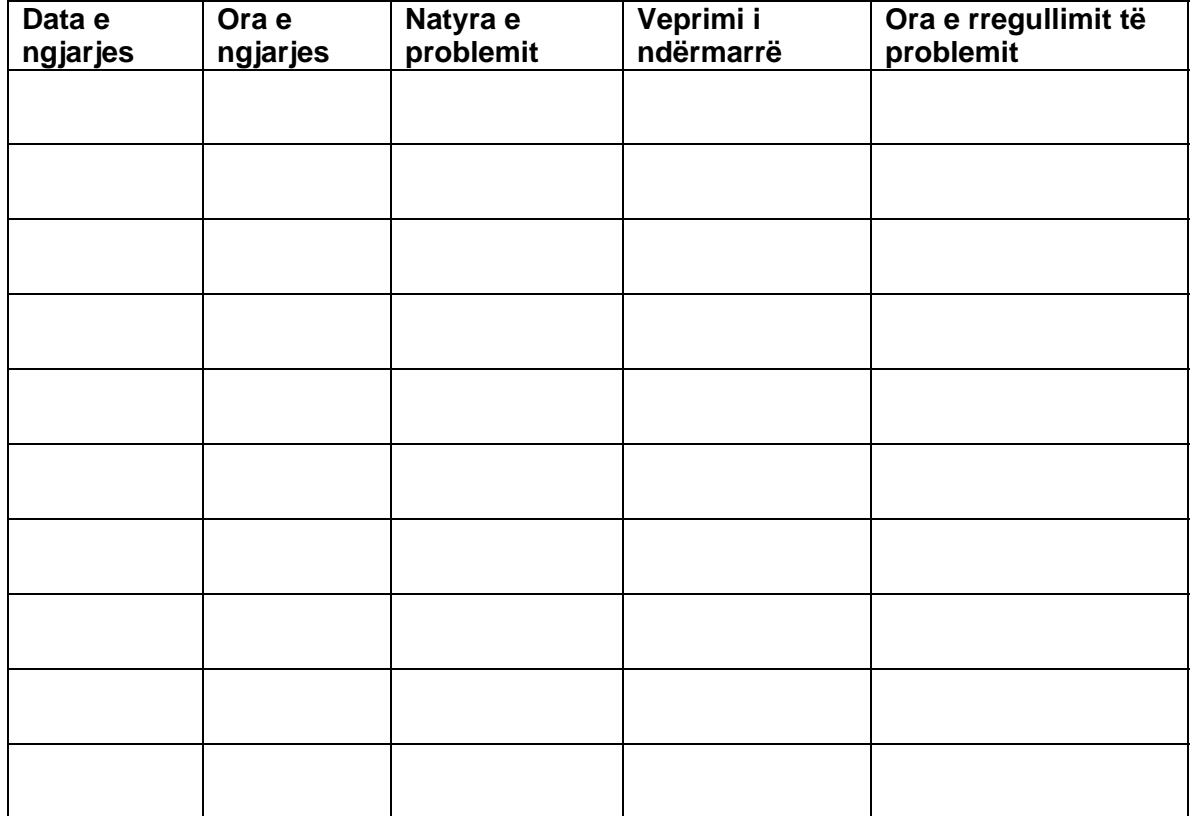